出國報告(出國類別:其他)

# 電能管理系統汰換計劃

# 出廠驗收 **EMS** 電力應用軟體

服務機關:台電公司電力調度處

姓名職稱:陳化乙 **8** 等電機工程師

### 邱文賢 **8** 等電機工程師

派赴國家:美國

出國期間:94 年 12 月 30 日至 95 年 04 月 17 日

報告日期:95 年 6 月 16 日

行政院及所屬各機關出國報告提要 出國報告名稱:

#### 電能管理系統汰換計劃:出廠驗收 **EMS** 電力應用軟體

頁數 含附件:□是□否

出國計畫主辦機關/聯絡人/電話

#### 台灣電力公司**/**陳德隆**/**(**02**)**2366-7685**

出國人員姓名/服務機關/單位/職稱/電話

#### 陳化乙**/**台灣電力公司**/**電力調度處**/**電機工程師**/**(**02**)**2366-7453**

#### 邱文賢**/**台灣電力公司**/**電力調度處**/**電機工程師**/**(**02**)**2366-7453**

出國類別:□1考察□2 進修□3 研究□4 實習■5 其他

出國期間:**94.12.30 – 95.04.17** 出國地區:美國

報告日期:**95.6.1**

分類號/目

關鍵詞:

**TPC** Taiwan Power Company 台灣電力公司

**Siemens** 西門子輸配電公司

**EMS** Energy Management System 電能管理系統

**CDCC** Central Dispatch and Control Center 中央調度中心

#### **SINAUT Spectrum** 西門子電能管理系統

**SCADA** Supervisory Control and Data Acquisition 監視控制及資料蒐集

**RDBMS** Relational Database Management System 關聯式資料庫管理系統

**ICCP** Inter-Control Centre Communications Protocol 控制中心間通信協定 **RTU** Remote Terminal Unit 資訊末端設備 **TCI** Telecontrol Interface 遠端遙控介面

內容摘要:(二百至三百字)

台灣電力公司中央調度中心是台灣電力系統之三階層調度中心的 最高階層,負責全台灣電力系統之電源調度、345KV 超高壓電網的分 析運用及系統安全分析等相關工作。

既有中央調度中心之電能管理系統 (EMS)運轉已逾 15 年,除硬 體設備無法擴充,備品零件更是難以取得;另軟體方面,除資料庫容 量已近上限,新增電廠無法順利加入,相關應用軟體功能亦已無法滿 足調度需求。為改善此一狀況,於 93 年辦理 EMS 設備汰換計書,經 中信局辦理公開招標後,由德國西門子公司得標。

得標廠商依約需提供為期 88 天之 SCADA 及 Application 出廠測 試預試(Pre-FAT),而後因工作需要再延長 21 天,本次出國係職等奉派 赴西門子公司位於美國明尼蘇達州明尼阿波里斯市附近之發展整合工 廠,參加出廠測試 EMS 電力應用軟體預試,以期能在此期間內吸收相 關電力系統應用程式之相關知識。

#### 本文電子檔已傳至出國報告資訊網(http://report.gsn.gov.tw)

出國報告審核表

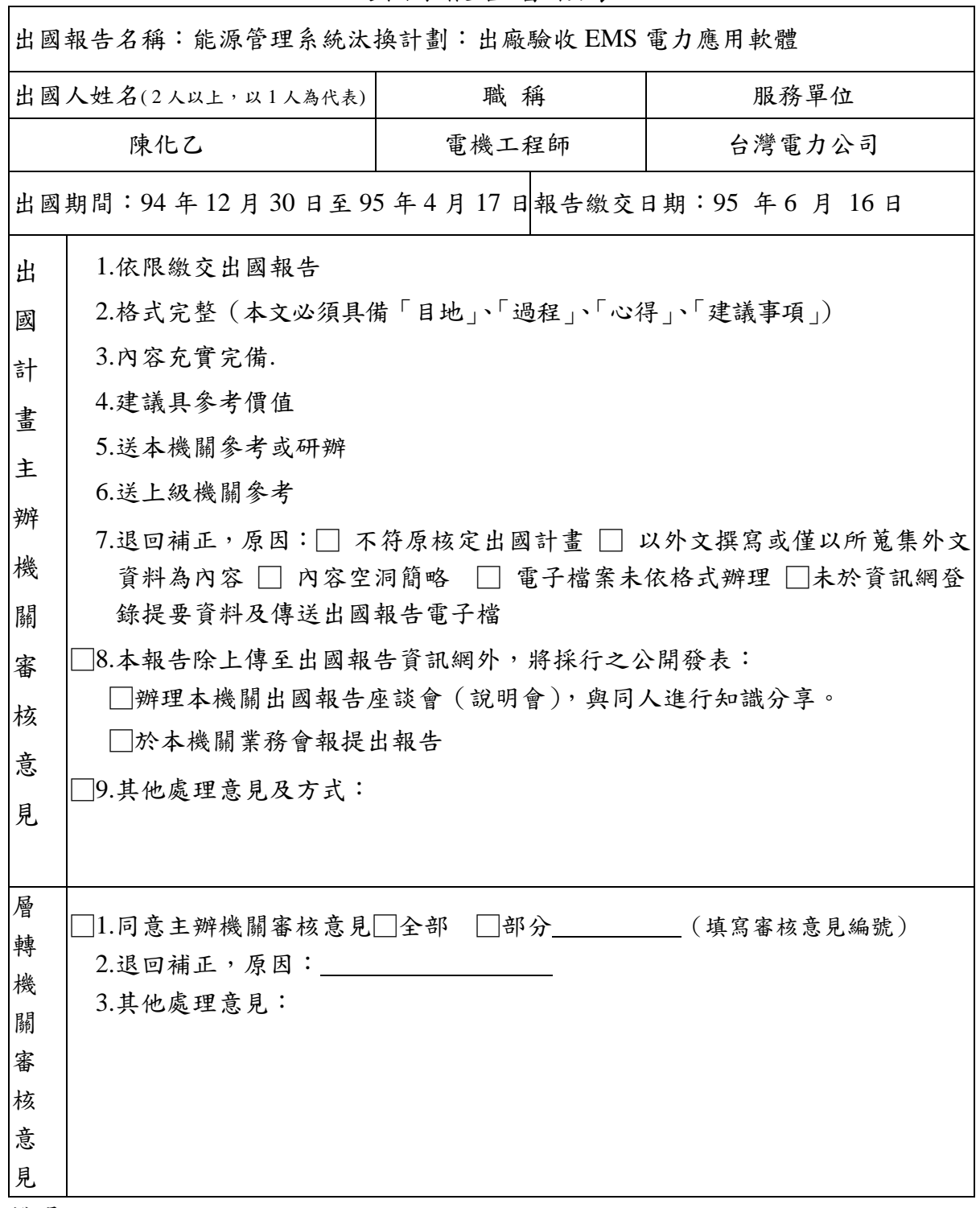

說明:

出國計畫主辦機關即層轉機關時,不需填寫「層轉機關審核意見」。 各機關可依需要自行增列審核項目內容,出國報告審核完畢本表請自行保存。 三、 審核作業應於報告提出後二個月內完成。

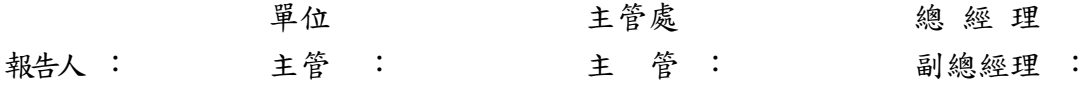

出國報告(出國類別:其他)

# 電能管理系統汰換計劃

# 出廠驗收 **EMS** 電力應用軟體

服務機關:台電公司電力調度處

姓名職稱:陳化乙 **8** 等電機工程師

邱文賢 **8** 等電機工程師

派赴國家:美國

出國期間:94 年 12 月 30 日至 95 年 4 月 17 日

報告日期:95 年 6 月 16 日

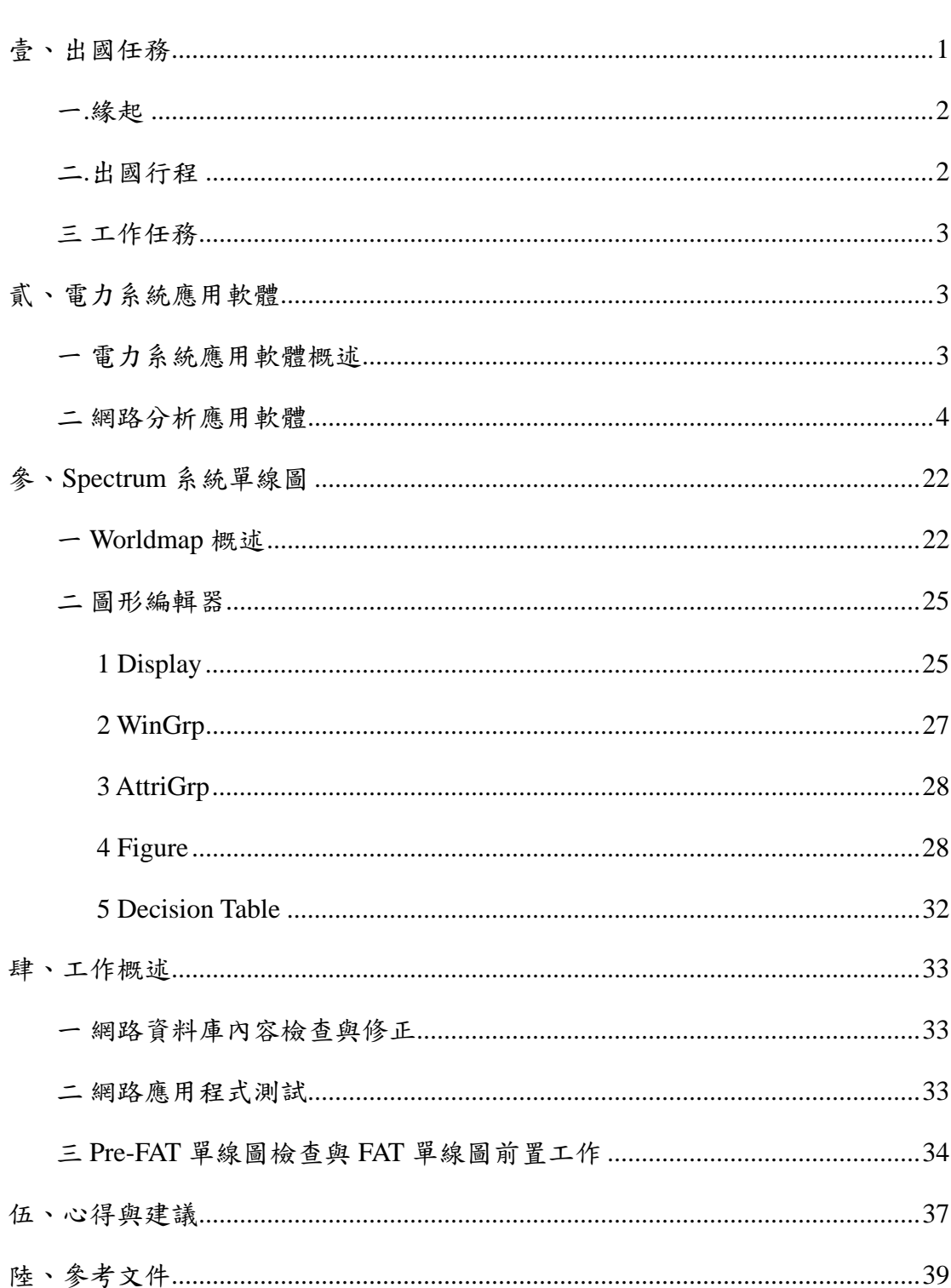

 $\blacksquare$ 

錄

### 壹、出國任務

一、緣起

台灣電力公司中央調度中心是台灣電力系統之三階層調度中心 的最高階層,負責全台灣電力系統之電源調度、345KV 超高壓電網 的分析運用及系統安全分析等相關工作,中央調度中心裝設電能管理 系統(Energy Management Sysem, EMS),調度人員藉由這套系統來監 控系統頻率與電壓,提高系統可靠度及安全,以供應優質及廉價電力。

現今運轉之電能管理系統運轉至今已超過十五年,資料庫容量已 近上限,且硬體主機已不生產,目前已經無法滿足目前及未來的電力 調度運轉需求,因此汰換該系統已刻不容緩。整個計畫規劃汰換台北 中央調度中心、增設高雄中央電力調度中心及調度人員訓練中心。

得標廠商依約需提供為期 88 天之 SCADA 及 Application 預先 出廠測試(Pre-FAT),因工作需要需再延長 21 天,本次出國係職等奉 派赴西門子公司位於美國明尼蘇達州明尼阿波里斯市附近之發展整 合工廠,參加出廠驗收 EMS 電力應用軟體,以期能在此期間內吸收 相關電力系統應用程式之相關知識,與台電調度人員聯絡,站在使用 者立場,瞭解他們的想法,並與西門子相關工程師溝通意見,能夠使 此新電能管理系統更加符合調度人員之需求,以因應目前日趨複雜之 電力系統。

1

二、出國行程

| 日期      | 地點           | 工作概要   |
|---------|--------------|--------|
| 12月30日~ | 台北中洛杉磯中明尼阿波  | 往程     |
| 12月30日  | 里斯           |        |
| 12月31日~ | 明尼阿波里斯 - 西門子 | 出廠測試預試 |
| 4月14日   | 公司           |        |
|         |              |        |
| 4月15日~  | 明尼阿波里斯中洛杉磯中  | 返程     |
| 4月17日   | 台北           |        |

### 三、工作任務

- 1. 網路資料庫內容檢查與修正。
- 2. 核對相關資料庫資料,參與應用程式測試。

3. 單線圖繪製作業。

4. 辦理本公司和廠家聯繫或協調等有關事宜。

### 貳、電力系統應用軟體

#### 一、電力系統應用軟體概述

Spectrum 系統之電力系統應用軟體區分為網路分析應用軟體, 排程應用軟體、電力應用軟體、調度員模擬訓練系統及專家系統,如 圖 2-1 所示,其中專家系統未含在本計書中。

圖 2-2 為資料庫之系統架構,現場 RTU 將資料送至調度中心 TCS 伺服器中,再由 TCS 伺服器利用 Soft Bus 將相關資料傳送到各應用 程式中,如電力系統網路分析、電源排程等應用程式中加以運算處理 後,將計算結果送往終端機上,供調度人員瞭解目前系統狀況,並利 用應用程式所呈現出來結果,做出最有利系統之調度抉擇。

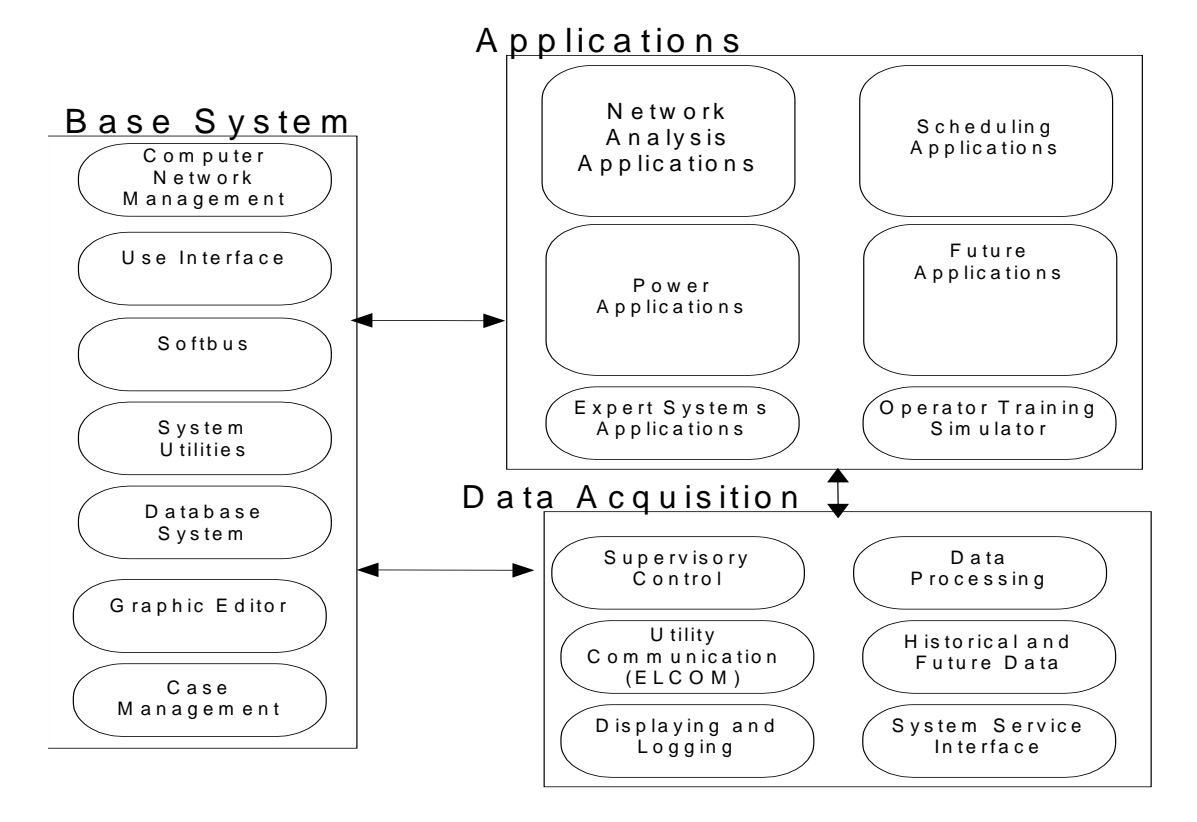

圖 2-1 Spectrum 系統關係圖

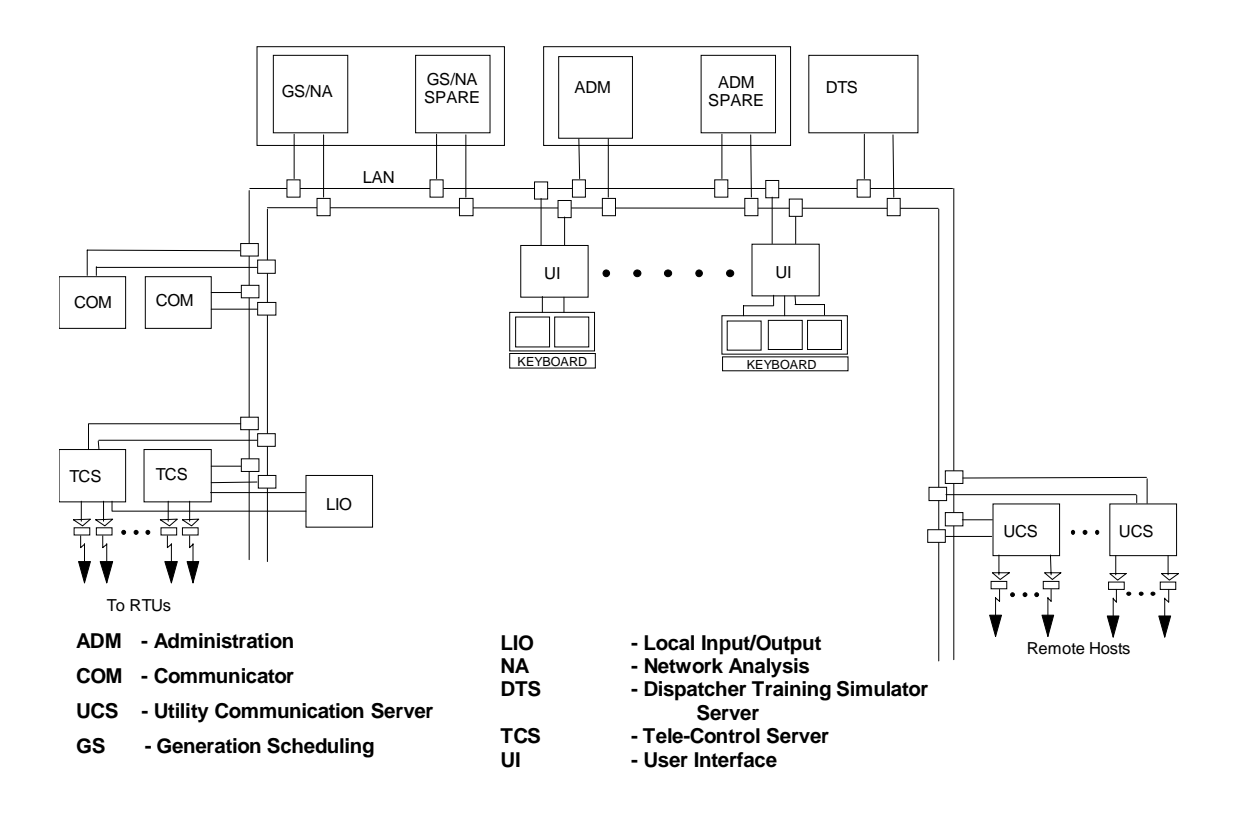

圖 2-2 系統架構

職等本次主要任務為網路分析應用軟體驗收,以下就網路分析應 用軟體部份做簡要說明。

### 二、網路分析應用軟體

圖 2-3 為網路應用程式概略圖,系統之 COM 伺服器將資料收集完 成後,利用資訊管理系統程式將時系統資訊:如 CB 目前狀態、變電 所即時負載量、發電機之即時發電量、網路參數以及自動發電控制 (Automatic Generation Control, AGC)等資訊送至模組更新程式 中(Model Update),將 Spectrum 資料庫與網路資料庫整合,並將該 資訊送到狀態評估程式(State Estimator,SE),由狀態評估程式分 析判斷系統傳回資料是否有錯誤,或因通訊中斷造成 RTU 無法將即時

資訊傳送到調度中心。如 RTU 工作正常, SE 將 RTU 資料直接送網路 應用程式中,如 RTU 工作不正常時, SE 依據系統狀況計算評估該 RTU 應送回資料再將資料送到網路應用程式。圖 2-4、圖 2-5 為狀態評估 程式顯示變壓器有載分接頭及設備狀態計算結果。

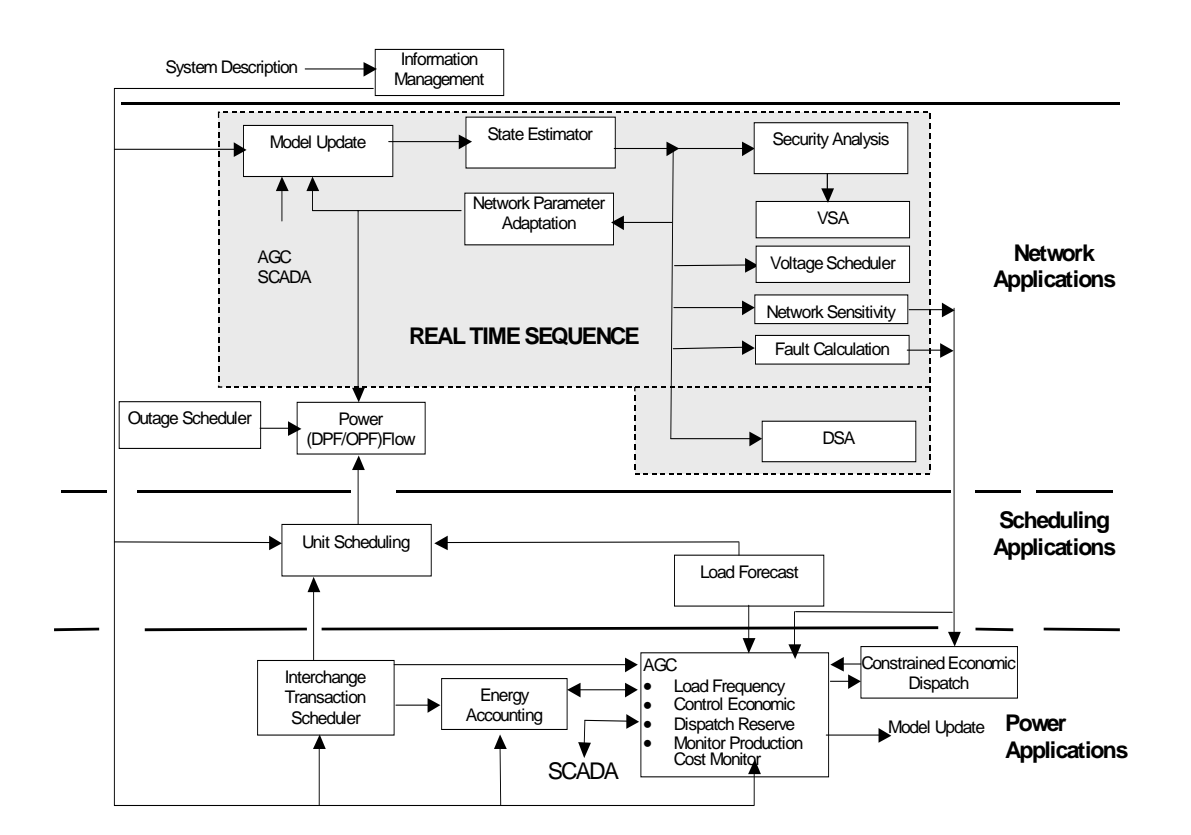

圖 2-3 網路應用程式概略圖

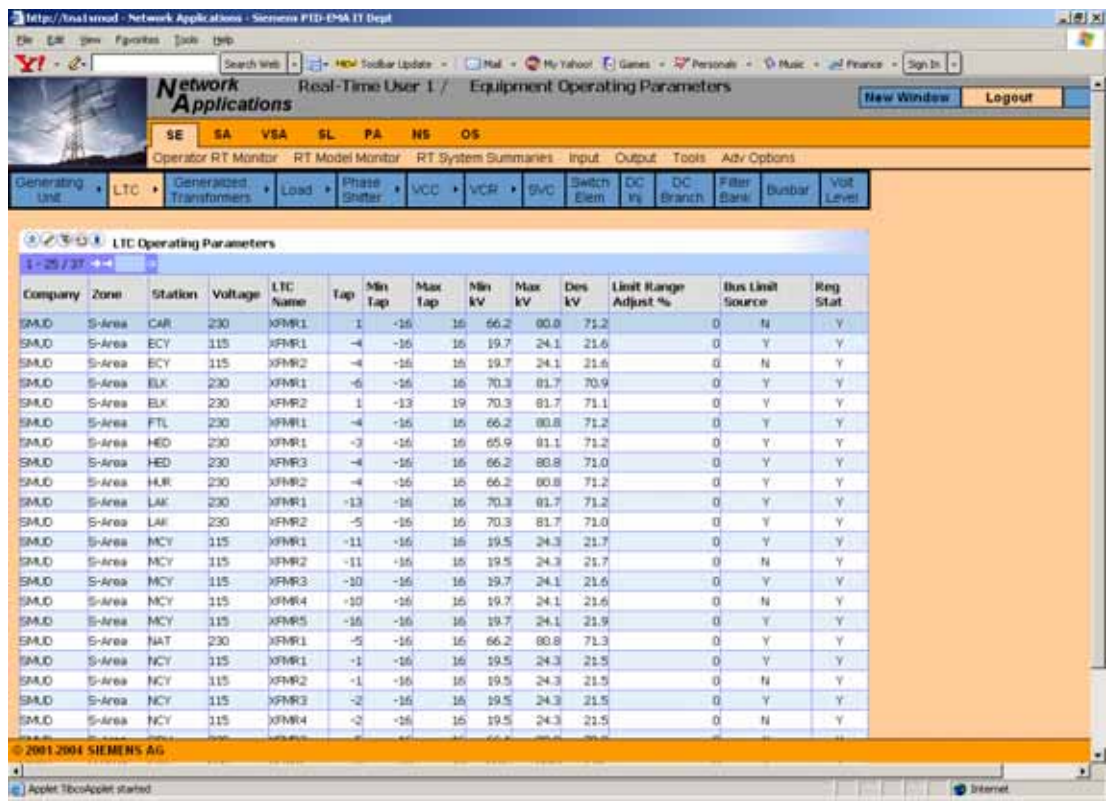

## 圖 2-4 狀態評估程式計算出變壓器有載分接頭

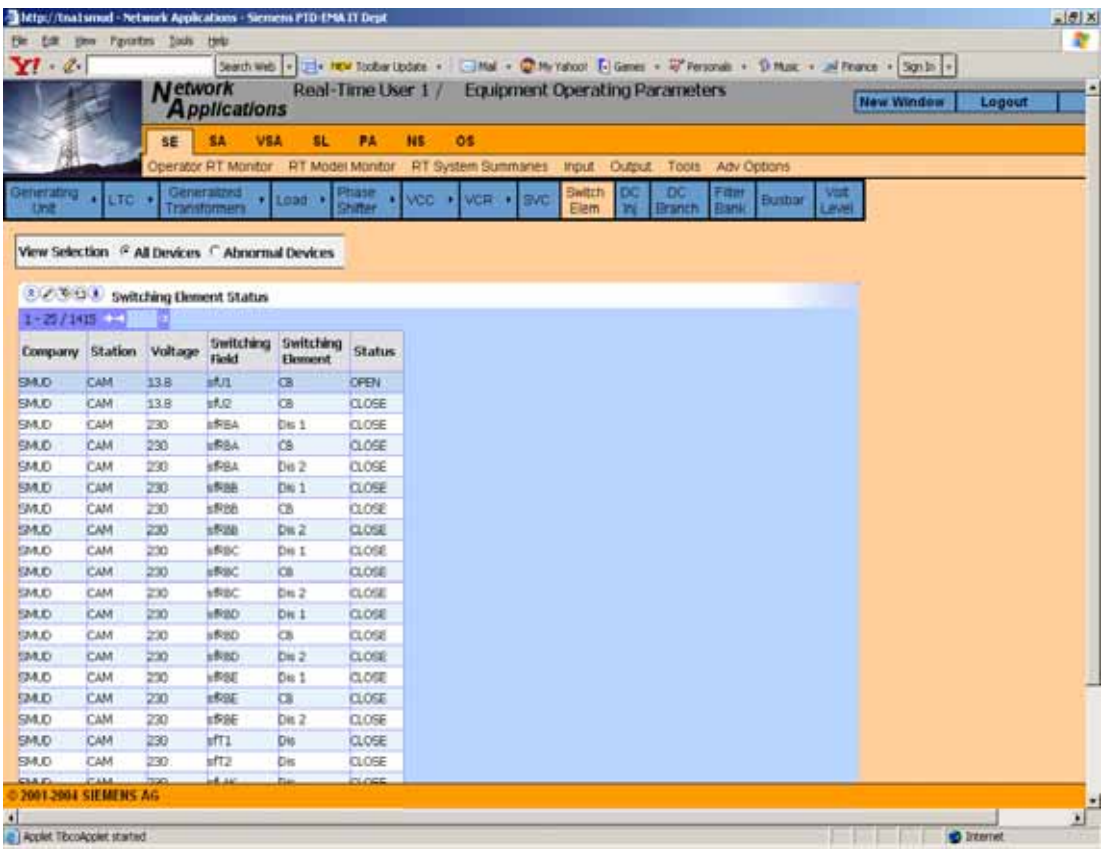

## 圖 2-5 狀態評估程式計算出設備狀態

由該程式評估系統相關資訊後,將系統目前情況資訊傳送至給相 關電力系統網路應用程式,如電壓穩定度(VSA)、電壓排程(Vlotage Scheduler)、網路靈敏度(Network Sensitivity)、故障電流計算 (Fault Calculation)、暫態穩定度分析(DSA)、電力潮流(Power Flow) 等計算,並將結果顯示在終端機螢幕上。

網路分析應用程式主要功能在於顯示即時電力網路之系統安全 狀況及協助調度員藉由監控分析工具找出最佳化系統操作模式。此網 路分析應用程式可分成兩大類:

1.即時監控分析模式:

(1)分析目前電力系統情況,告知調度人員目前系統安全狀況。

(2)監控目前負載情況。

(3)計算障礙因素(Penalty Factor)。

 (4)系統發生變動,因考量系統安全,調整發電機出力。 2.學習分析模式:

(1)提供調度人員分析模擬目前系統安全工具。

(2)分析系統並求出最佳化成本效益以及系統最小輸電損失。

(3)利用目前電力網路系統情況,調度人員建構模擬可能發生

#### 事故,尋求最佳操作模式。

網路應用程式依功能區分,分成:

- (一)電力潮流分析
- (二)系統安全度分析
- (三)電壓穩定度分析
- (四)電壓排程
- (五)網路靈敏度分析
- (六)故障電流分析
- (七)暫態安全度分析
- 上述各項功能,茲分述如下:
- (一)電力潮流

 此程式是依據目前電網情況,考量區域控制參數(如自動發電控 制、變壓器有載分接頭、相位控制器、電力電容器/電感器),利用牛 頓求解法 (Newton-Raphson solution) 或是快速解耦合求解法 (Fast Decoupled),計算出系統是否有超過設備額定限制,並顯示超載設備 情況,可即時監控目前各開關設備投切情形,分析結果可顯示在單線 圖(One-Line Display)中,並可輸出 IEEE 或 PTI PSS/E 檔案格式。 圖 2-6~圖 2-9 為相關執行程式畫面。

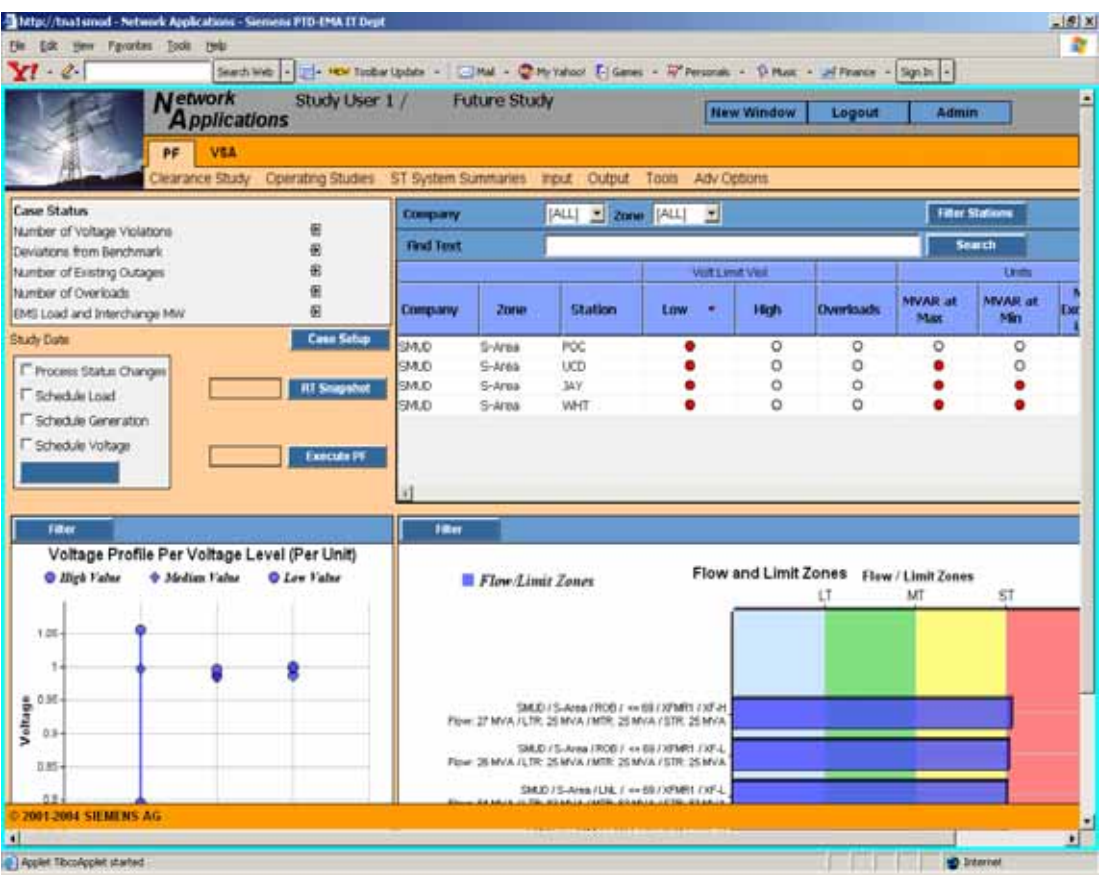

### 圖 2-6 電力潮流執行控制畫面

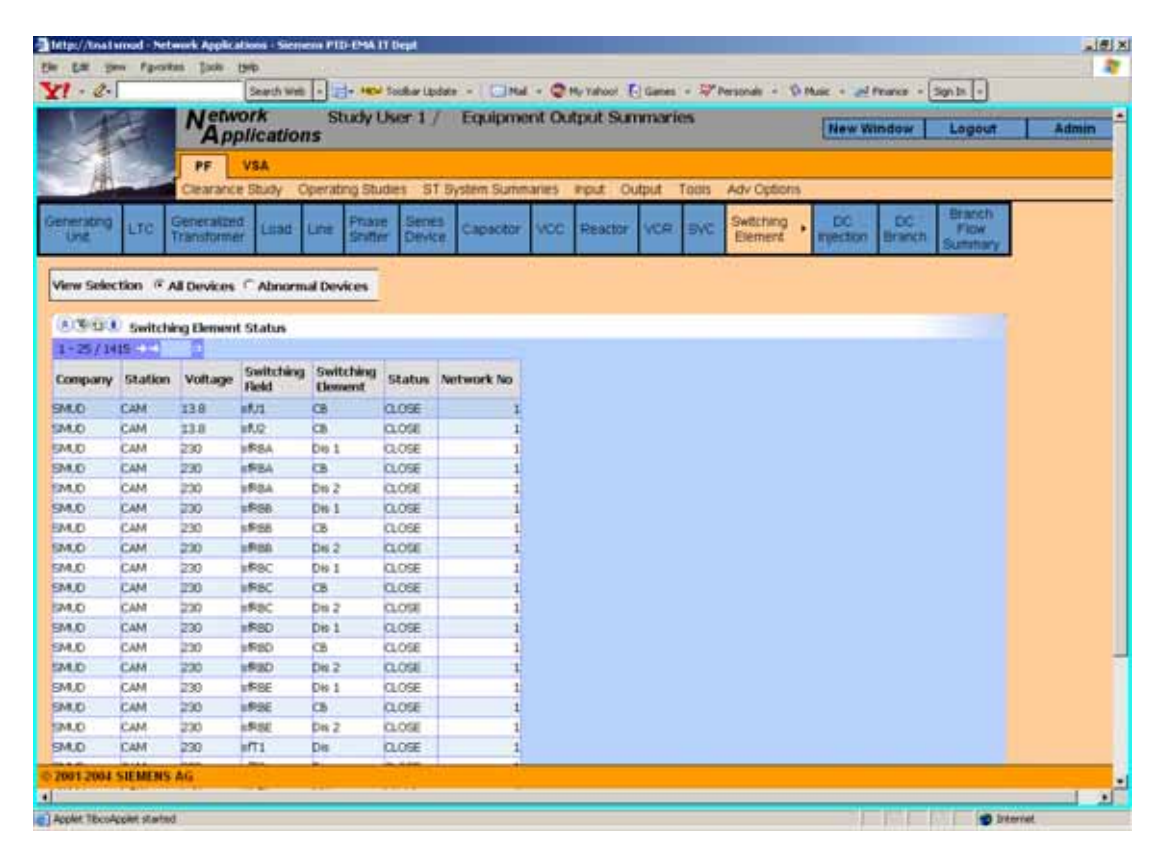

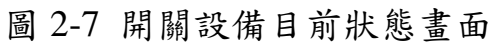

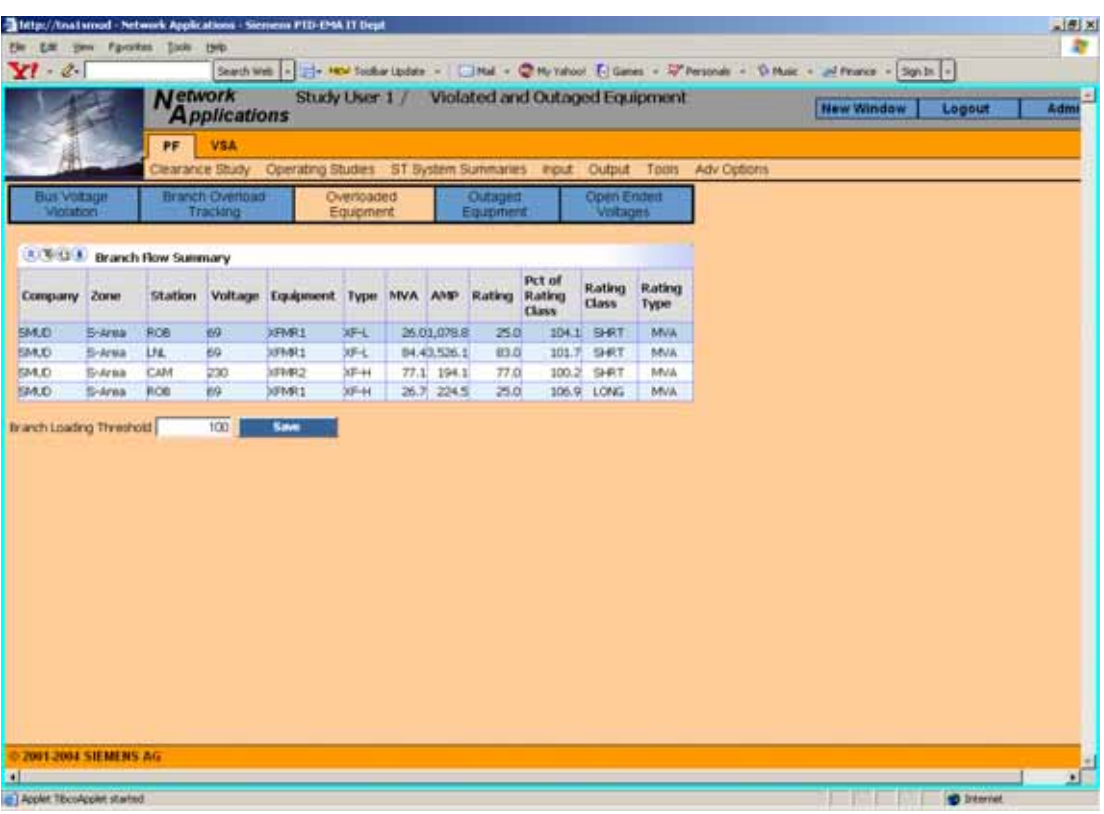

圖 2-8 超載設備顯示畫面

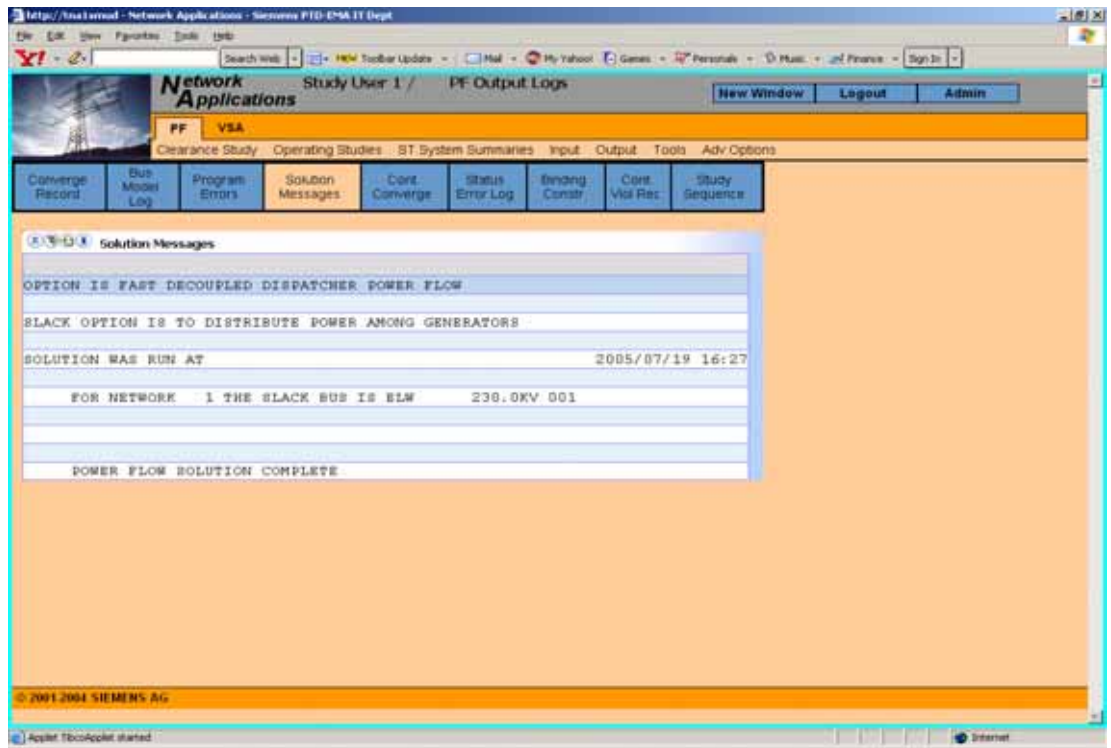

圖 2-9 求解過程顯示相關訊息畫面

(二)、系統安全度分析

系統安全度分析程式主要是分析當系統發生單一或多重事故時 ,評估系統是否因事故造成不穩定情況發生,調度人員可定義各種不 同事故種類,如

- z 區域或全系統負載量之改變。
- 並聯設備(Shunt devices), 如並聯電容器、並聯電抗器等設備跳 脫。
- 電力網路元件(Branch Element),如輸電線路、變壓器、電力調相 器、串連設備等跳脫。
- z 發電機組跳脫。
- z 設備開關狀態改變,如跳脫或投入。 藉由系統安全分析程式分析系統情況,可分析模擬下述情況:
- z 所定義各項故發生,依據對系統之衝擊,對所定義之事故做排 序,使調度人員清楚瞭解當事故發生時對系統影響程度。
- 模擬連續發生事故,對系統造成衝擊情況。
- 模擬因事故發生時,造成系統分裂成多重系統(multiple islands)。
- z 顯示因事故而造成過載之輸電線路。

圖 2-10~圖 2-13 為相關執行程式畫面。

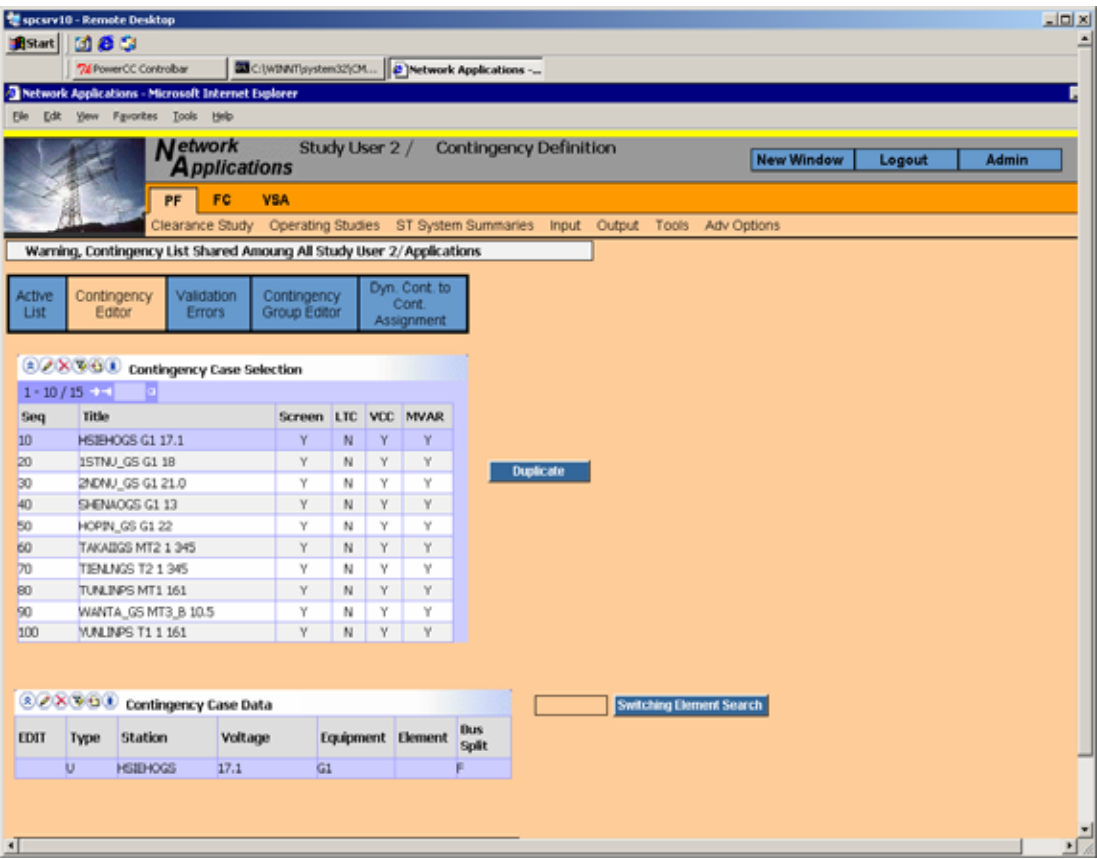

# 圖 2-10 編輯模擬之事故資料(一)

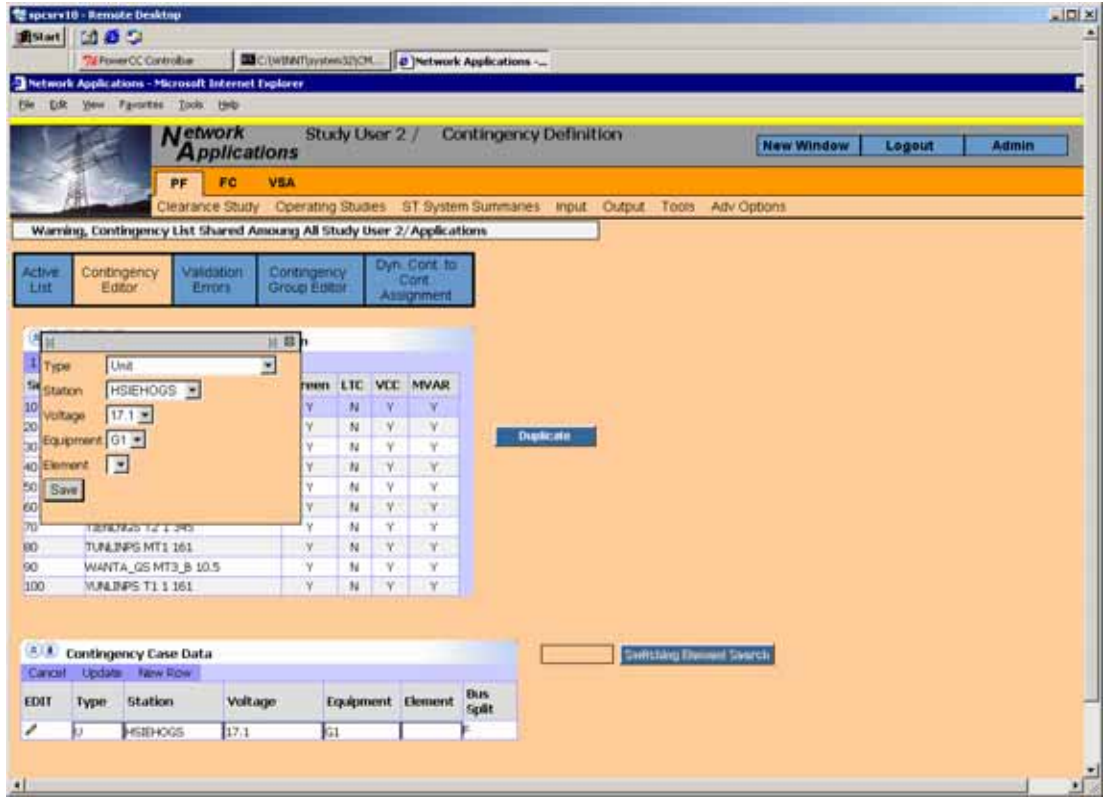

圖 2-11 編輯模擬之事故資料(二)

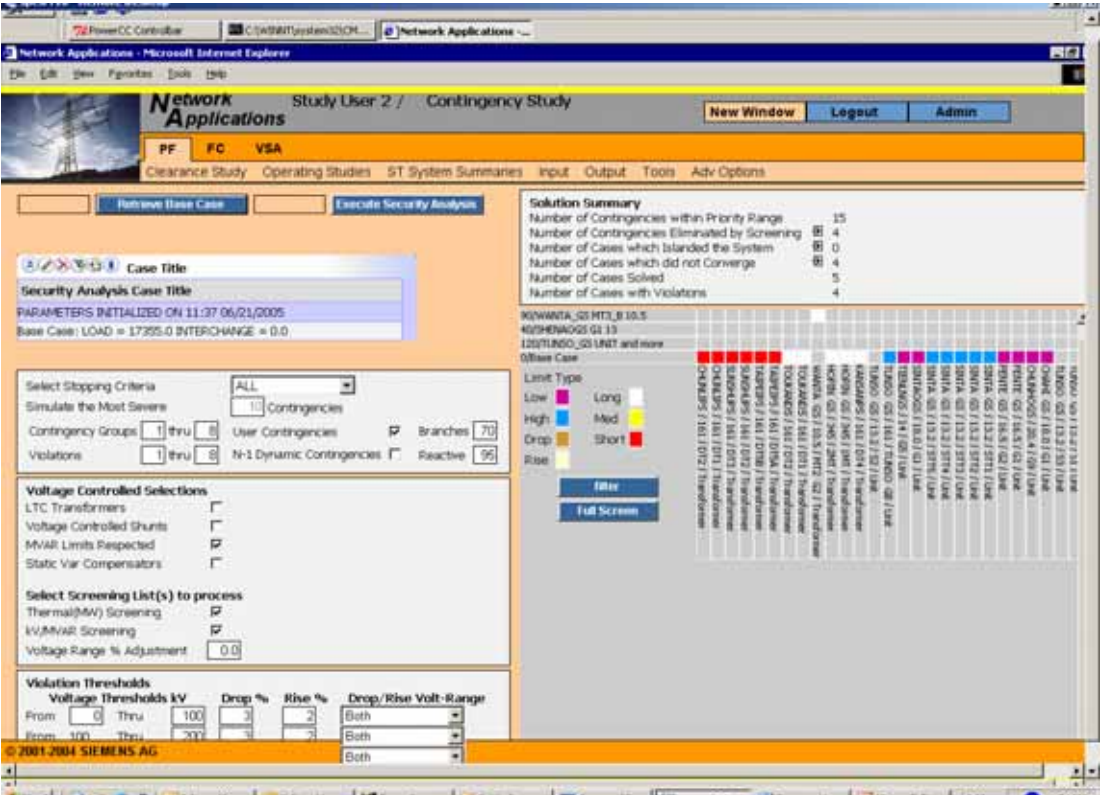

# 圖 2-12 模擬發生事故後對系統衝擊報告

|                                    |                                  | Network Applications - Microsoft Internet Explorer<br>(in the year Favories took two |                            |        |                                |                  |                                 |                |
|------------------------------------|----------------------------------|--------------------------------------------------------------------------------------|----------------------------|--------|--------------------------------|------------------|---------------------------------|----------------|
| <b>Screening</b><br><b>Results</b> |                                  | <b>Issued of Page</b><br><b>Gummary</b>                                              |                            |        | Non-<br>Converged              |                  | Outaged / Violated<br>Equipment |                |
|                                    | <b>3 WIDE</b> Case Selection     |                                                                                      |                            |        |                                |                  |                                 |                |
|                                    | Sequence Case little             |                                                                                      |                            |        | Thermal PI Ky/Myar PI Max % PI |                  |                                 |                |
|                                    | <b>OBase Case</b>                |                                                                                      |                            |        | 10,000.00                      |                  | 0.00                            | 0.00           |
|                                    |                                  | 120TUNSO_GS UNIT and more                                                            |                            |        | 2.61                           |                  | 2.00                            | 94.96          |
|                                    | 40SHENAOGS G1 13                 |                                                                                      |                            |        | 2.54                           |                  | 1.00                            | 94.99          |
|                                    |                                  | 90WANTA_GS MT3 B 10.5                                                                |                            |        | 2.12                           |                  | 0.00                            | 101.87         |
|                                    |                                  | 110TUNSANES 33 Transformer and m.                                                    |                            |        | 0.001                          |                  | 14.01                           | 100.00         |
|                                    | <b>8.391 L</b> Dutaged Equipment | X DataGrid: No rows were found!                                                      |                            |        |                                |                  |                                 |                |
| $1 - 15 / 116$ $-1$                |                                  | 8/3/12 Violated Equipment                                                            |                            |        |                                |                  |                                 |                |
|                                    |                                  | Station Voltage Equipment                                                            | <b>Base Act</b>            |        | Pct of<br>Rating<br>Class      | Rating           | Rating<br>Class                 | Rating<br>Type |
|                                    |                                  | MT1                                                                                  | 630.9630.9                 |        | 05.4                           |                  | <b>S70.0LCAG</b>                | MVA:           |
| <b>15TNU 05345</b><br>157MJ_05345  |                                  | MT2                                                                                  | 630.5 630.5                |        | 95.3                           |                  | 670.0LONG                       | <b>Biffich</b> |
| 2NDNU_05345                        |                                  | MT <sub>1</sub>                                                                      | 905.4'905.4                |        |                                | 93.8 1,050.0LCNG |                                 | <b>BAVA</b>    |
| 2NDNU 05345                        |                                  | MT2                                                                                  | 985.7.986.7                |        |                                | 94.0 1,050.0LONG |                                 | MVA            |
| BRONU GSSHS                        |                                  | MT1                                                                                  | 954.0954.0                 |        |                                | 94.6 1.008.0LONG |                                 | <b>BAVA</b>    |
| 3FONJ GS345                        |                                  | MT2                                                                                  | 937.5937.5                 |        |                                | 93.0 1,008.0LCNG |                                 | MVA.           |
| CHAHL GS 161                       |                                  | MT1                                                                                  | 677.7-677.8                |        | 76.2                           |                  | BB9.0LONG                       | MVA            |
| CHAHI GS 18.0                      |                                  | il t                                                                                 |                            | 0.0100 | 100.0                          |                  | <b>D.OLOW</b>                   | <b>MVAR</b>    |
| O4M ES 345<br>CHANNAPS161          |                                  | LN 350                                                                               | 325.8.325.8<br>396.9.396.9 |        | 04.4<br>91.2                   |                  | 327.0LOW<br>435.0LC/VG          | VOLT<br>MVA    |

圖 2-13 系統在發生事故後,設備超載情形

(三)電壓穩定度分析

 電壓穩定度分析係模擬因系統負載變化對各轄區變電所所造成 影響,如遇到事故發生時考量系統各種操作模式,如自動電壓調整模 式、經濟調度模式等等計算出各轄區因事故發生而對轄區電壓之影響 評估報告。

(四)電壓排程

 電壓排程程式主要分析虛功率對系統影響程度,提供系統虛功率 設備分別為發電機組、變壓器有載分接頭、電壓控制之電容器及電感 器,模擬分析各轄區變電所電壓因負載變動或輸電線路超載時,調整 發電機虛功率輸出、改變變壓器有載分接頭位置、投入或切離變電所 之電容器/電感器設備,是否因及時操作這些設備,使系統損失降低, 輸電線路超載情況改善。

圖 2-14~圖 2-18 為相關執行程式畫面。

14

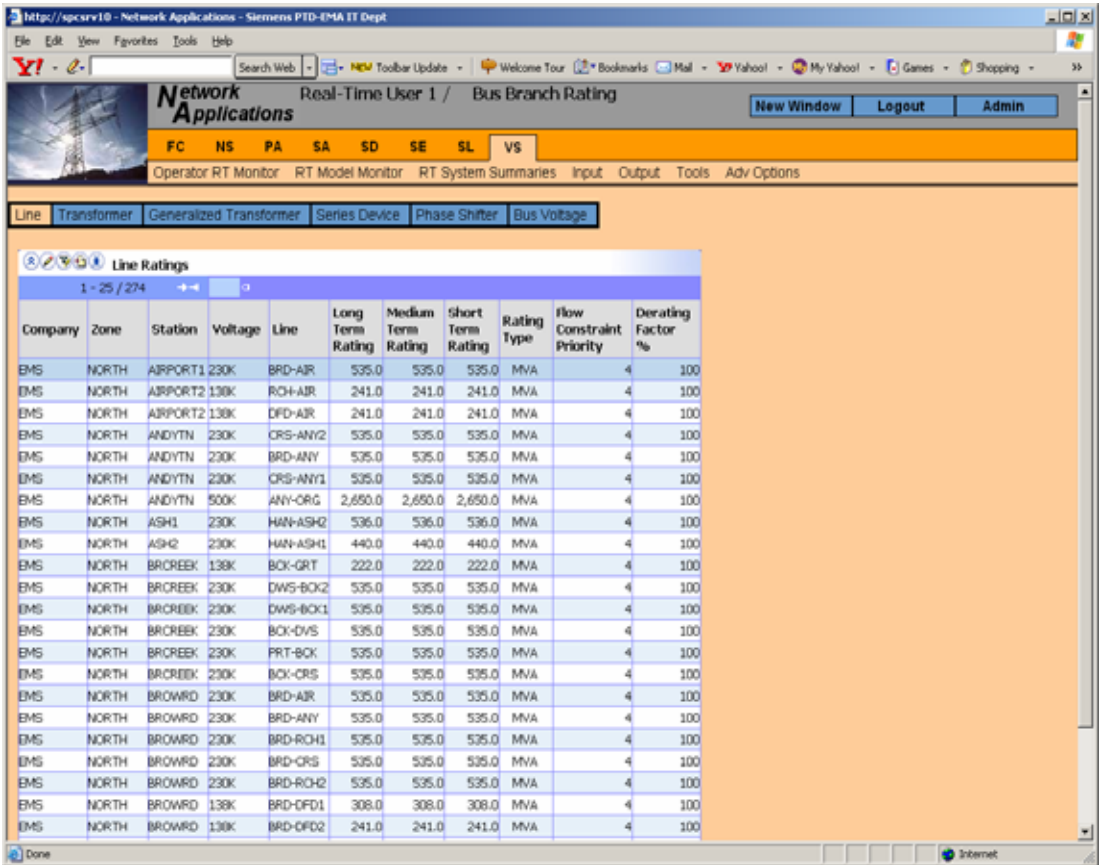

# 圖 2-14 顯示系統輸電線額定容量限制

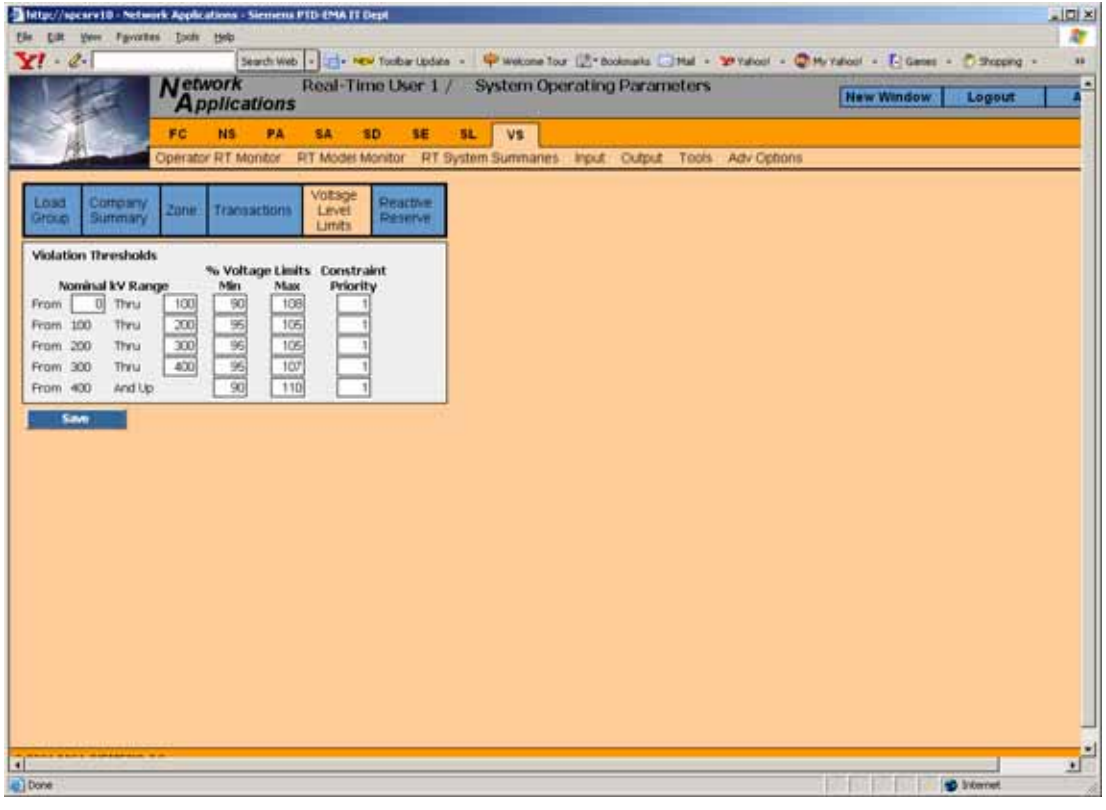

## 圖 2-15 顯示系統電壓參數

| - Idtp://spcsrv10 - Network Applications - Siemens PTD-EMA 17 Dept<br>the Lik your Favorites Esola type                                                                                                    |                                                                                                    |                                                                                                    | $\sqrt{D}$ |
|----------------------------------------------------------------------------------------------------|----------------------------------------------------------------------------------------------------|----------------------------------------------------------------------------------------------------|------------|
| $Y^{\prime}$ 2<br><b>Network</b>                                                                                                    | Real-Time User 1 /<br><b>Execution Control</b>                                                                                                    | Search Web + Colv **** butter Libdate + + Webcom Tour (UT* Bookmarks C) Mall + 70 Yahoo! + Chily traboo! + C) Gamm + 2 Shopping + | ssi.<br>٠  |
| <b>Applications</b><br>FC<br>PA<br><b>NS</b><br>84<br>Operator RT Monitor                                                                                                    | SD <sup>1</sup><br>SE <sup></sup><br>SL.<br>VS.<br><b>RT System Summaries</b><br><b>RT Model Monitor</b><br><b>Input</b><br>Output                                         | <b>New Window</b><br>Logaut.<br>Admin<br>Tools Adv Options                                                                        |            |
| w<br><b>Solution Processing</b><br><b>Execute VS Solution</b><br><b>Print Voltage Scheduler Results</b>                                                                                                    | Control Variable Rescheduling Summary<br>00<br>Generator MW<br>图 0<br>Generator kv/MVAR<br>鈤<br><b>Phase Shifter</b><br>G.<br>田<br>Load Shed<br>o<br>田<br>o<br>Transaction |                                                                                                    |            |
| Solution Summary<br>Last Execution Mode was<br><b>SECURITY</b><br><b>SOLVED</b><br>Solution Status was<br>Time/Date of Last Converged Solution 2005/06/10 13:52<br><b>FEASINE</b><br>Last Optimization Was | 图 0<br>LTC<br>多<br>Generalized Transformer MM<br>a<br>푴<br>Generalized Transformer KV<br>o<br>田<br>o<br>VCC<br>街 白<br><b>VOR</b><br>图 0<br><b>SVC</b>                      |                                                                                                    |            |
| <b>Chjective Summary</b><br>Objective Before Execution<br>41.6<br>Objective After Execution<br>41.2<br>$-0.4$<br>Change in Objective                                                                       | <b>Apply</b><br>Generator MW<br>×<br>Control Variable Rescheduling Profile Generator MW<br><b>El Jiane Case</b><br><b>Committee</b>                                        |                                                                                                    |            |
| Advanced Case Initialization<br><b>Initiative Voltage Scheduler</b><br><b>Transfer Results from State Estatutor</b>                                                                                        |                                                                                                    |                                                                                                    |            |
| <sup>8</sup> Optimization Global Control Flags<br>P Enable Generator MAI Control<br>F Enable Generator Voltage Control<br>P Bruble Transformer Tap Control                                                 |                                                                                                    |                                                                                                    |            |
| P Enable Phase Shifter Tap Control<br>P linable Load Shedding Control<br>$f$ Dane                                                                                                    |                                                                                                    | т<br><b>D</b> Interiest                                                                                                    | $\cdot$    |

圖 2-16 電壓排程之執行控制顯示

|                                                                                                    |                              | SE                                | <b>Applications</b><br>58             | VSA<br>SL.          | PA               | 90                        |                                | VB               | <b>NS</b>                         | <b>AutoPF</b>               |                   |                    |                                                    |  |  |
|----------------------------------------------------------------------------------------------------|------------------------------|-----------------------------------|---------------------------------------|---------------------|------------------|---------------------------|--------------------------------|------------------|-----------------------------------|-----------------------------|-------------------|--------------------|----------------------------------------------------|--|--|
| <b>Jenerator</b><br>MW.                                                                                                    | Generator<br><b>WANAR</b>    | <b>Philadel</b><br><b>Shifter</b> | Operator RT Monitor.<br>1,09d<br>Shed | Transaction         | RT Model Monitor | TITO                      | Generated<br>Transformer<br>MW |                  | Generalized<br>Transformer<br>302 |                             | voc               | VСR<br>SVC         | RT System Summaries Input Output Tools Adv Options |  |  |
|                                                                                                    | C. W. L. Lase Selection      |                                   |                                       |                     |                  |                           |                                |                  |                                   |                             |                   |                    |                                                    |  |  |
| Case 195e<br><b>Base Case</b>                                                                                                    |                              |                                   |                                       |                     |                  |                           |                                |                  |                                   |                             |                   |                    |                                                    |  |  |
|                                                                                                    |                              |                                   |                                       |                     |                  |                           |                                |                  |                                   |                             |                   |                    |                                                    |  |  |
|                                                                                                    |                              |                                   |                                       |                     |                  |                           |                                |                  |                                   |                             |                   |                    |                                                    |  |  |
|                                                                                                    |                              | <b>AVENUE</b> Generator KV/MVAR   |                                       |                     |                  |                           |                                |                  |                                   |                             |                   |                    |                                                    |  |  |
|                                                                                                    |                              |                                   | Station Voltage Unit                  |                     | Sched<br>kV.     | Base<br>Case<br><b>kV</b> | Opt Shift<br>w                 | <b>kV</b>        | Sched<br>NWAR                     | Base<br>Case<br><b>MVAR</b> | Opt<br>MVAR Shift | MVAR               |                                                    |  |  |
|                                                                                                    | WESTRN MOSES                 |                                   | 250                                   | <b>Unit 6</b>       | 24.4             |                           | $24.5 - 24.1$                  | $-0.5$           | 296.6                             | 317.9                       | $-253.6$          | $-401.5$           |                                                    |  |  |
|                                                                                                    | WESTRIN PRISES               |                                   | 186                                   | Generator 6         | 17.6             | 17.6                      | 19.8                           | 2.1              | $-53.7$                           | $-53.7$                     | 79.9              | 133.5              |                                                    |  |  |
|                                                                                                    | <b>DALLAS</b>                | <b>ETOCS</b>                      | 130                                   | <b>Unit 1</b>       | 14.01            |                           | 14.0 14.5                      | 0.5              | $-25.9$                           | $-27.5$                     | $-145.9$          | $-110.5$           |                                                    |  |  |
|                                                                                                    | <b>PWORTH CPSES</b>          |                                   | 250                                   | Generator 1         | 21.1             |                           | $21.1$ $22.0$                  | 0.9 <sub>1</sub> | 372.0                             | 276.所                       | 265.93            | $-111.0$           |                                                    |  |  |
|                                                                                                    | STHEST TODDS                 |                                   | 200                                   | Linit 4             | 21.7             |                           | 21.723.7                       | 2.0              | 13.3                              | 10.1                        | 115.1             | 105.0              |                                                    |  |  |
|                                                                                                    | <b>PWORTH CPSES</b>          |                                   | 250                                   | Generator 2         | 21.0             |                           | 21.1 22.0                      | 10               | 367.7                             | 372.5                       | 268.3             | $-104.2$           |                                                    |  |  |
|                                                                                                    | STHEST MLSES                 |                                   | 200                                   | Generator 2         | 20.1             |                           | $20.1 - 21.0$                  | 0.96             | 177.7                             | 176.3                       | 83.0              | $-93.3$            |                                                    |  |  |
|                                                                                                    | STHEST.                      | M.SES                             | 200                                   | Generator 1         | 20.1             |                           | 20.1 21.0                      | 0.9 <sub>1</sub> | 177.7                             | 176.3                       | 83.1              | $-93.2$            |                                                    |  |  |
| $1 - 10$ / 79 $-$ 37.<br>Company Zone<br>TXLED<br><b>TXUED</b><br>TXUED<br>TXLED<br>TXLED<br>TIOLED<br>TXLED<br><b>TXLED</b><br>TXUED<br>TX0,ED | STHEST MUSES<br>DALLAS FROCS |                                   | 20G<br>180                            | Generator 3<br>CT 6 | 20.1<br>18.8     |                           | 20.1 21.0<br>18.7 18.8         | 0.9<br>0.1       | 177.7<br>40.6                     | 176.3<br>39.1               | 83.2<br>$-50.0$   | $-93.1$<br>$-99.1$ |                                                    |  |  |

圖 2-17 發電機組重新調整端電壓狀況

|                  |                              | <b>Network</b>               | <b>Applications</b>  | Real-Time User 1 /                                 |                     |             |                     |                     | Violated and Outaged Equipment |                    |                          |                                        | <b>New Window</b> | Logout |
|------------------|------------------------------|------------------------------|----------------------|----------------------------------------------------|---------------------|-------------|---------------------|---------------------|--------------------------------|--------------------|--------------------------|----------------------------------------|-------------------|--------|
|                  |                              | <b>SE</b>                    | 54                   | VSA<br>SL.<br>PA                                   | 90                  | VB          | NS.                 | <b>AutoPF</b>       |                                |                    |                          |                                        |                   |        |
|                  |                              |                              | Operator RT Monitor. | RT Model Monitor                                   |                     |             | RT System Summartes |                     | <b>Input</b> Output            | Tools.             |                          | AdV Opborn                             |                   |        |
| Bus voltage Viol |                              |                              |                      | Branch Overload Tracking   Outaged Equipment       |                     |             |                     | Open Enged Voltages |                                |                    |                          |                                        |                   |        |
|                  |                              |                              |                      |                                                    |                     |             |                     |                     |                                |                    |                          |                                        |                   |        |
|                  |                              |                              |                      | View Selection G New Overloads C Dasting Overloads |                     |             |                     |                     |                                |                    |                          |                                        |                   |        |
|                  |                              |                              |                      |                                                    |                     |             |                     |                     |                                |                    |                          |                                        |                   |        |
|                  |                              | (8) 9/13 Branch Overloads    |                      |                                                    |                     |             |                     |                     |                                |                    |                          |                                        |                   |        |
| $1 - 25/40 = -1$ |                              |                              |                      |                                                    |                     |             |                     |                     |                                |                    |                          |                                        |                   |        |
| Company Zone     |                              | <b>Station</b>               | Voltage              | <b>Equipment</b>                                   | Type                | MVA AND     |                     | Rating Rating       | Pct of<br><b>Class</b>         | Rating<br>Class    | Rating<br>Typer          | line of First<br>Detection             |                   |        |
| TAUD             | <b>STIEST</b>                | <b>ELGIN</b>                 | 69                   | LTC Transformer 2                                  | XF-H                | 12.2        | 107.0               | 7.5                 | 182.2                          | SHIT               | AMP.                     | 7/19/2005 9:07 AM                      |                   |        |
| <b>HJP</b>       | <b>SOUTH</b>                 | SE                           | 138                  | TR1                                                | XF-H                | 45.5        | 183.6               | 33.2                | 137.0                          | <b>SHRT</b>        | AMP                      | 7/19/2005 9:07 AM                      |                   |        |
| TXUED            | DALLAIS                      | <b>ETOOS</b>                 | 130                  | Unit Main 1                                        | $50^{\circ} + 1$    | 191.2       | 730.1               | 150.0               | 127.5                          | SHRT               | AMP                      | 7/19/2005 9:07 AM                      |                   |        |
| Txl.EO           | WESTRN                       | SWCOG                        | 345                  | Unit Transformer 1                                 | $XF+1$              | 78.50       | 116.3               | \$5.0               | 121.4                          | SHRT.              | JUNGS.                   | 7/19/2005 9:07 AM                      |                   |        |
| TXUED            | <b>STHEST</b>                | WHITNY                       | 130                  | 190007 WHTW - BSQSMLINE                            |                     |             | 304.0, 1,175.0      | 987.0               | 119.1                          | SHRT               | AMP.                     | 7/19/2005 9:07 AM                      |                   |        |
| TMPPA            | <b>SEPC</b>                  | <b>BSOSW</b>                 | 138                  | 190007 WHTNY - BSQSWLINE                           |                     |             | 304.6 1,175.8       | 997.0               | 119.1                          | SHRT               | 45/57                    | 7/19/2005 9:07 AM                      |                   |        |
| TALED            | STHEST                       | ELGIN                        | BG                   | Transformer 1                                      | XF+H                | 日度          | 77.1                | 75                  | 117.6                          | SHRT               | <b>JUND</b>              | 7/19/2005 9:07 AM                      |                   |        |
| THUED            | <b>STIEST</b>                | <b>MSES</b>                  | <b>Dist</b>          | Autotramiformer 2                                  | <b>SEL</b>          |             | 71.138,252.0        | 61.5                | 115.6                          | SHIT               | AMP                      | 7/19/2005 9:07 AM                      |                   |        |
| <b>HUP</b>       | NORTH                        | <b>GBY</b>                   | 345                  | AT2                                                | $302 + 1$           |             | 695.8 1,132.8       | 602.0               | 115.6                          | SHRT.              | <b>AMP</b>               | 7/19/2005 9:07 AM                      |                   |        |
| <b>CSWSAW</b>    | TMPA                         | <b>EAPS</b>                  | 136                  | <b>SAPS-TWN</b>                                    | <b>LINE</b>         | 202.3       | 013.6               | 707.0               | 115.1                          | SHIT               | AMP                      | 7/19/2005 9:07 AM                      |                   |        |
| <b>CSWSAW</b>    | TMPA                         | TWINBUTE138                  |                      | <b>SAPS-TWN</b>                                    | LINE                | 205.2       | 811.6               | 707.0               | 114B                           | SHRT               | 4MP                      | 7/19/2005 9:07 AM                      |                   |        |
| TXIJED           | <b>SDEST</b>                 | TMNTH                        | 138                  | Transformer 1                                      | $00 - 44$           | 28.3        | 111.5               | 25.0                | 113.1                          | SHRT               | AMP.                     | 7/19/2005 9:07 AM                      |                   |        |
| <b>HJP</b>       | NORTH                        | BTE                          | 345                  | ATZ                                                | $X + 1$             | 430.9       | 700.2               | 422.0               | 107.2                          | SHRT               | <b>AMP</b>               | 7/19/2005 9:07 AM                      |                   |        |
| TAUED            | STHEST.                      | <b>MSES</b>                  | Dist                 | Autotransformer 1                                  | XF-L                |             | 77.442.579.1        | 75.0                | 103.2                          | 943                | <b>AND</b>               | 7/19/2005 9:07 AM                      |                   |        |
| <b>FUELA</b>     | 15                           | MIL HWY                      | 138                  | XF 829                                             | $50^{\circ} + 1$    | 61.0        | 252.4               | 60.0                | 101.7                          | SHRT               | <b>AJVER</b>             | 7/19/2005 9:07 AM                      |                   |        |
| <b>CSWSAC</b>    | B                            | EDMARIO                      | 138                  | LX 4401                                            | LINE                | 82.2        | 333.7               | 330.0               | 101.1                          | SHRT               | AMP                      | 7/19/2005 9:07 AM                      |                   |        |
| <b>CSWSAC</b>    | u                            | <b>PALMVW</b>                | 138                  | LX 4401                                            | LINE                | 81.1        | 332.4               | 330.0               | 100.7                          | SHRT               | <b>JUVE</b>              | 7/19/2005 9:07 AM                      |                   |        |
|                  | <b>SOUTH</b>                 | <b>BW</b>                    | 139                  | TR2                                                | $nF+1$              | 49.35       | 197.8               | 49.0                | 100.6                          | SHRT               | AMP.                     | 7/19/2005 9:07 AM                      |                   |        |
| <b>HJP</b>       |                              |                              |                      |                                                    |                     |             |                     |                     |                                |                    |                          |                                        |                   |        |
| TXLED<br>TMPA    | <b>STHEST</b><br><b>BEFC</b> | <b>GRSMN</b><br><b>CUNTE</b> | bs.<br>69            | Autotränisformer 2<br>LN 2025                      | <b>SOF-L</b><br>UNE | 5.0<br>13.4 | 220.0<br>111.2      | 5.0<br>111.0        | 100.2                          | SHRT<br>100.2 SHRT | <b>AMP</b><br><b>JMP</b> | 7/19/2005 9:07 AM<br>7/19/2005 9:07 AM |                   |        |

圖 2-18 經電壓排程計算後,列出系統輸電線超載情形

(五)網路靈敏度分析

 網路靈敏度分析其功能主要是分析評估各區域所能傳輸能力,觀 察系統是否有不正常情形,並週期性執行該程式。

圖 2-19、圖 2-20 為該程式執行畫面。

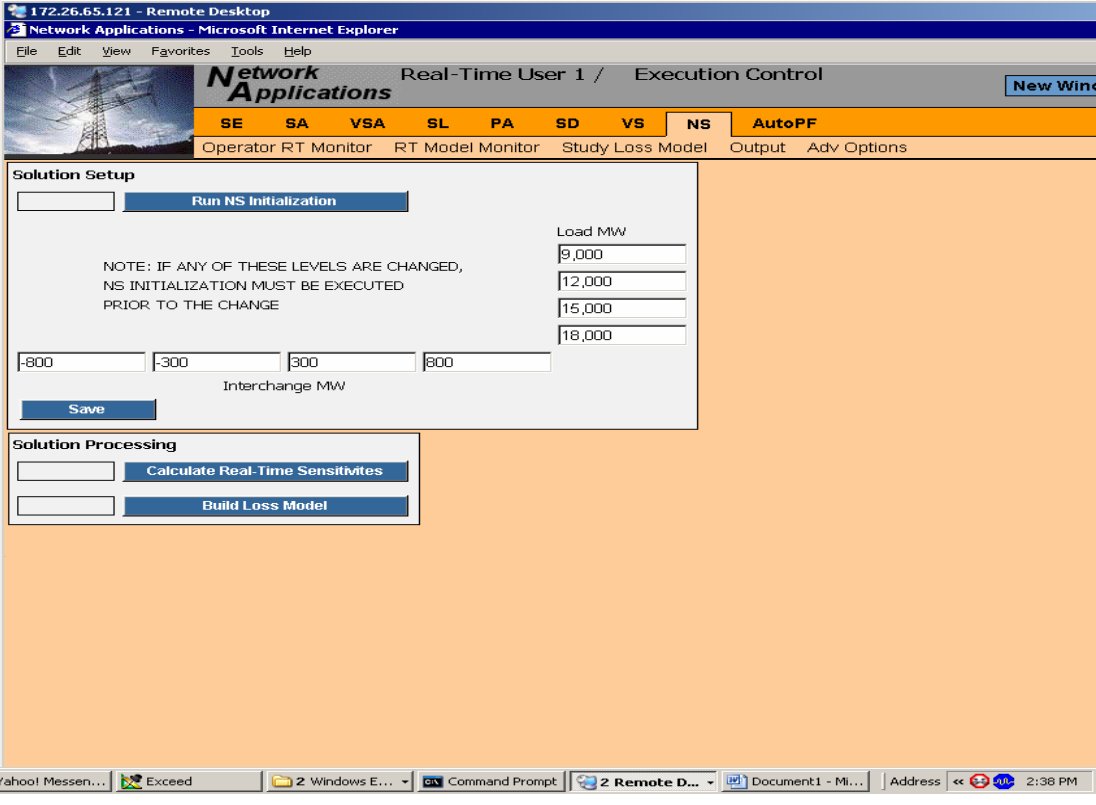

圖 2-19 網路靈敏度執行控制畫面

| Edit                         | <b>View</b><br>Favorites        | Tools             | Help            |                                         |                  |                                            |                                             |                    |                   |
|------------------------------|---------------------------------|-------------------|-----------------|-----------------------------------------|------------------|--------------------------------------------|---------------------------------------------|--------------------|-------------------|
|                              |                                 |                   | <b>N</b> etwork | <b>Applications</b>                     |                  | Real-Time User 1 / Real-Time Sensitivities |                                             |                    |                   |
|                              |                                 | <b>SE</b>         | <b>SA</b>       | VSA                                     | <b>SL</b><br>PA. | <b>SD</b><br>vs                            | <b>NS</b>                                   | <b>AutoPF</b>      |                   |
|                              |                                 |                   |                 | Operator RT Monitor                     | RT Model Monitor | Study Loss Model                           |                                             | Output Adv Options |                   |
| <b>Solution Summary</b>      |                                 |                   |                 |                                         |                  |                                            |                                             |                    |                   |
| MW Load 0.0                  |                                 | MW Losses 0.0     |                 | MW Net Interchange 0.0                  |                  |                                            |                                             |                    |                   |
|                              |                                 |                   |                 |                                         |                  |                                            |                                             |                    |                   |
|                              |                                 |                   |                 | (3) 9 thit Loss Real Time Sensitivities |                  |                                            | (8) 9 1 Interchange Real time Sensitivities |                    |                   |
|                              | $1 - 20 / 140$ $\rightarrow -1$ | o                 |                 |                                         |                  |                                            |                                             |                    |                   |
|                              |                                 | Unit              |                 | Loss                                    | Penalty          | <b>EMS TO</b><br>Company                   | <b>MW</b><br>Interchq                       | <b>COGRAD</b>      | Penalty<br>Factor |
|                              | Station <b>Voltage</b>          | Name              | <b>MW</b>       | Sensitivity                             | Factor           | <b>TXUED</b>                               | 0.0                                         | 0.0000             | 1.0000            |
| <b>CNSES</b>                 | 18G                             | Unit1             | 0.0             | 0.0000                                  | 1.0000           | AENXA                                      | 0.0                                         | 0.0000             | 1.0000            |
| <b>ETCCS</b>                 | 13G                             | Unit1             | 0.0             | 0.0000                                  | 1.0000           | <b>CPS</b>                                 | 0.0                                         | 0.0000             | 1.0000            |
| <b>ETCCS</b>                 | 18G                             | CT <sub>1</sub>   | 0.0             | 0.0000                                  | 1.0000           | <b>CSWSAC</b>                              | 0.0                                         | 0.0000             | 1.0000            |
| <b>FPCCS</b>                 | 18G                             | CT1               | 0.0             | 0.0000                                  | 1.0000           | <b>CSWSAW</b>                              | 0.0                                         | 0.0000             | 1.0000            |
| <b>FPCCS</b>                 | 18G                             | CT <sub>2</sub>   | 0.0             | 0.0000                                  | 1.0000           | <b>HLP</b>                                 | 0.0                                         | 0.0000             | 1.0000            |
| <b>FPCCS</b>                 | 18G                             | CT <sub>3</sub>   | 0.0             | 0.0000                                  | 1.0000           | LCRA                                       | 0.0                                         | 0.0000             | 1.0000            |
| <b>FPCCS</b>                 | 18G                             | CT4               | 0.0             | 0.0000                                  | 1.0000           | <b>PUBXA</b>                               | 0.0                                         | 0.0000             | 1.0000            |
| <b>FPCCS</b>                 | 18G                             | CT5               | 0.0             | 0.0000                                  | 1.0000           | <b>STECA</b>                               | 0.0                                         | 0.0000             | 1.0000            |
| <b>FPCCS</b>                 | 18G                             | CT6               | 0.0             | 0.0000                                  | 1.0000           | <b>TMPPA</b>                               | 0.0                                         | 0.0000             | 1.0000            |
| <b>FPCCS</b>                 | 20G                             | Unit1             | 0.0             | 0.0000                                  | 1.0000           | <b>TNMP</b>                                | 0.0                                         | 0.0000             | 1.0000            |
| <b>FPCCS</b>                 | 20G                             | Unit <sub>2</sub> | 0.0             | 0.0000                                  | 1.0000           |                                            |                                             |                    |                   |
| <b>LHSES</b>                 | <b>25G</b>                      | Unit1             | 0.0             | 0.0000                                  | 1.0000           |                                            |                                             |                    |                   |
| <b>LHSES</b>                 | <b>25G</b>                      | Unit <sub>2</sub> | 0.0             | 0.0000                                  | 1.0000           |                                            |                                             |                    |                   |
| <b>MCSES</b>                 | 13G                             | Unit <sub>2</sub> | 0.0             | 0.0000                                  | 1.0000           |                                            |                                             |                    |                   |
| <b>MCSES</b>                 | 13G                             | Unit3             | 0.0             | 0.0000                                  | 1.0000           |                                            |                                             |                    |                   |
| MCSES                        | 13G                             | Unit6             | 0.0             | 0.0000                                  | 1.0000           |                                            |                                             |                    |                   |
| <b>MCSES</b>                 | 13G                             | Unit7             | 0.0             | 0.0000                                  | 1.0000           |                                            |                                             |                    |                   |
| <b>MCSES</b>                 | <b>25G</b>                      | Unit <sub>B</sub> | 0.0             | 0.0000                                  | 1.0000           |                                            |                                             |                    |                   |
| <b>MNSES</b><br><b>MNSES</b> | <b>25G</b>                      | Unit3             | 0.0             | 0.0000                                  | 1.0000           |                                            |                                             |                    |                   |
|                              | 18G                             | Unit1             | 0.0             | 0.0000                                  | 1.0000           |                                            |                                             |                    |                   |

圖 2-20 即時系統損失靈敏度畫面

(六)故障電流分析

 故障電流程式主要功能評估系統發生對稱或非對稱故障時,對於 鄰近電力網路所提供給該故障點之故障電流,並評估故障點位置之斷 路器是否有超出其斷路器遮斷容量。

圖 2-21~圖 2-24 為該程式執行畫面。

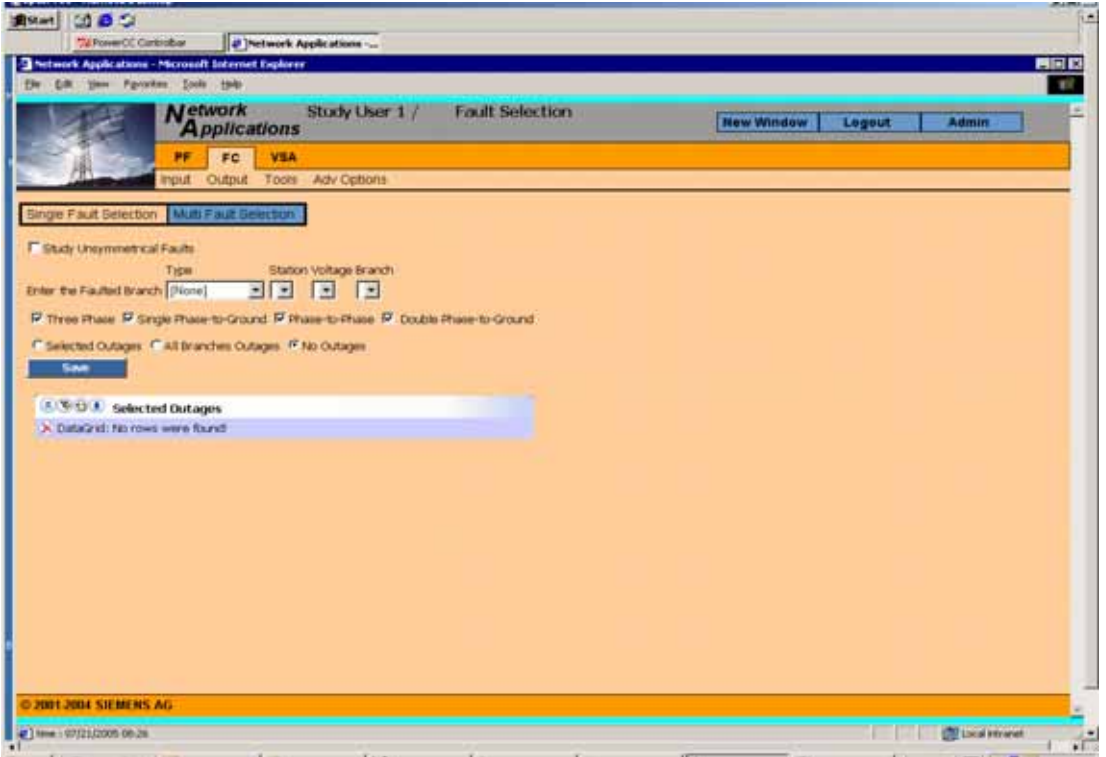

### 圖 2-21 定義系統單一故障點

| <b>389</b><br><b>Bistart</b>                          | "A PowerCC Curioshar           |                                       |                       | Pietwork Appleations   |                                                                |
|-------------------------------------------------------|--------------------------------|---------------------------------------|-----------------------|------------------------|----------------------------------------------------------------|
|                                                       |                                |                                       |                       |                        |                                                                |
| -C Network Applications - Microsoft Internet Explorer |                                |                                       |                       |                        | 再回回                                                            |
| file Gilt time Figuretes Look todo                    |                                |                                       |                       |                        |                                                                |
|                                                       |                                | <b>Network</b><br><b>Applications</b> |                       | Study User 1 /         | <b>Fault Selection</b><br><b>New Window</b><br>Admin<br>Legout |
|                                                       | PF                             | FC                                    | VSA                   |                        |                                                                |
|                                                       | nout.                          | Output                                |                       | Tools Adv Cations      |                                                                |
|                                                       |                                |                                       |                       |                        |                                                                |
| Single Fault Selection Multi Fault Selection          |                                |                                       |                       |                        |                                                                |
|                                                       |                                | <b>Save</b>                           |                       |                        |                                                                |
| <b>E Study Unsymmetrical Faults</b>                   |                                |                                       |                       |                        |                                                                |
| <b>B.C. S. LLA:</b> Multiple Fault Selection          |                                |                                       |                       |                        |                                                                |
| $1 - 20$ / 420 $-1$                                   |                                |                                       |                       |                        |                                                                |
|                                                       |                                | Single                                |                       | <b>Double</b>          |                                                                |
| Station Voltage                                       | <b>Therest</b><br><b>Phase</b> | <b>Phase</b><br>To<br><b>Ground</b>   | Phase<br>To:<br>Phase | Phase<br>To:<br>Ground |                                                                |
| HEEHOGS 345                                           | ×                              | Y.                                    | 7Y                    | x                      |                                                                |
| <b>HSIBHOGS 17.1</b>                                  | v                              | W.                                    | W                     | ¥                      |                                                                |
| 15TN/ 05345                                           | v.                             | v                                     | w                     | v                      |                                                                |
| SSTRAX_GS 10                                          | ¥                              | Y.                                    | ¥                     | ¥                      |                                                                |
| <b>CACABI GS DAS</b>                                  | ×.                             | x                                     | $\gamma$              | n                      |                                                                |
| 21014J GS 21.0                                        | v                              | ×                                     | <b>V</b>              | v                      |                                                                |
| HSICHES 345                                           | v                              | v.                                    | $\mathcal{N}$         | v                      |                                                                |
| HSIOHES 361                                           | ×                              | N.                                    | .v                    | ×                      |                                                                |
| HEIGHES 33                                            | ×                              | v                                     | Y                     | ×                      |                                                                |
| D.E. 290CEN                                           | v.                             | V.                                    | N.                    | Y.                     |                                                                |
| <b>PATU_PS 161</b>                                    | v                              | Ÿ.                                    | 0y                    | Ÿ                      |                                                                |
| <b>PATU_PS 69</b>                                     | Y.                             | W.                                    | W.                    | v                      |                                                                |
| SHENADGS 161                                          | ¥.                             | ×                                     | $\gamma$              | M.                     |                                                                |
| SHINOGS13                                             | m.                             | ×                                     | ¥                     | ×                      |                                                                |
| SHENOGS 15                                            | v                              | v.                                    | $\gamma$              | v                      |                                                                |
|                                                       | Y.                             | ×.                                    | N.                    | Y.                     |                                                                |
| SHENOGS16                                             |                                | $\sim$                                | $\overline{u}$        |                        |                                                                |
| TACHERS 361                                           |                                |                                       |                       |                        |                                                                |
| <b>O 2001-2004 SIEMENS AG</b>                         |                                |                                       |                       |                        |                                                                |

圖 2-22 定義系統多重故障點

|                    |             | Thetwork Applications - Microsoft Internet Explorer<br>Edit play Figuretas Socio 1941 |                     |                             |      |                                     |                                 |                         |                                |            |                       |                   |                            | 門間間<br>e.           |
|--------------------|-------------|---------------------------------------------------------------------------------------|---------------------|-----------------------------|------|-------------------------------------|---------------------------------|-------------------------|--------------------------------|------------|-----------------------|-------------------|----------------------------|---------------------|
|                    |             | <b>Network</b>                                                                        | <b>Applications</b> |                             |      | Study User 1 / Fault Violation List |                                 |                         |                                | New Window | Logout                |                   | <b>Admin</b>               |                     |
|                    |             | P٢<br>FC<br><b>Input</b><br>Output                                                    | <b>VSA</b>          | Topis Adv Options           |      |                                     |                                 |                         |                                |            |                       |                   |                            |                     |
|                    |             | <b>2. Vita J. Fault Violation List</b>                                                |                     |                             |      |                                     |                                 |                         |                                |            |                       |                   |                            |                     |
| $1 - 20 / 37$      |             |                                                                                       |                     |                             |      |                                     |                                 |                         |                                |            |                       |                   |                            |                     |
|                    |             | Station Voltage Equipment Element                                                     |                     | Switching<br><b>Element</b> | Type | <b>Current</b><br>thus.<br>Fault    | Fault<br>Level<br><b>Rating</b> | Violation<br>Percentage | Current<br><b>Bus</b><br>Fault | Typer      | Multiplying<br>Factor | Dutage<br>Station | <b>Chatager</b><br>Voltage | Dutage<br>Equipment |
| <b>ISTMA GENES</b> |             | 3650                                                                                  | $\overline{CD}$     | $\overline{\text{CB}}$      | 在    |                                     | 20.141.14 10.000.00             |                         | 201.4157NJ_GS 345.0KV 0013G    |            |                       |                   |                            |                     |
| 15TNJ_GS345        |             | 3652                                                                                  | CB.                 | CB                          | f5   |                                     | 20.141.14 10.000.00             |                         | 201-4157NJ_0S 345.0KV 0013G    |            |                       |                   |                            |                     |
| 15TNJ 05345        |             | 3541                                                                                  | CB                  | <b>CB</b>                   | Ε    |                                     | 20.141.14 10.000.00             |                         | 201.415TNU GS 345.0KV 0013G    |            |                       |                   |                            |                     |
| 15TNJ GS345        |             | 3540                                                                                  | <b>CB</b>           | CB                          | 栋    |                                     | 20.141.14 10.000.00             |                         | 201-415TNU GS 345 DKV 0013G    |            |                       |                   |                            |                     |
| 15TNU 05345        |             | 3512                                                                                  | CB                  | CB                          | s    |                                     | 18.438.52 10.000.00             |                         | 184.415TNJ GS 345.0KV 0010G    |            |                       |                   |                            |                     |
| 15TNJ 05345        |             | 3521                                                                                  | ics                 | CB                          | t.   |                                     | 18,438.52 10,000.00             |                         | 184.415TNJ QS 345 DKV 0013G    |            |                       |                   |                            |                     |
| 15TNJ_GS345        |             | 3633                                                                                  | <b>CB</b>           | CB                          | s    |                                     | 20,141.14 10,000.00             |                         | 201-415TNJ_GS 345.0KV 0013G    |            |                       |                   |                            |                     |
| 15TNU 05345        |             | 3630                                                                                  | CB.                 | CB                          | s    |                                     | 20.141.14 10.000.00             |                         | 201.415TNU QS 345.0KV 0013G    |            |                       |                   |                            |                     |
| 15TNJ 05345        |             | 5621                                                                                  | св                  | св                          | 隹    |                                     | 20.141.14 10.000.00             |                         | 201.415TNJ 0S 345 DKV 0013G    |            |                       |                   |                            |                     |
| 15TNJ_GSD45        |             | 3620                                                                                  | <b>CB</b>           | CD                          | 旨    |                                     | 20.141.14 10.000.00             |                         | 201-4157MJ GS 345 DKV 0013G    |            |                       |                   |                            |                     |
| 15TNU GS345        |             | 3591                                                                                  | CB                  | СB                          | 缶    |                                     | 20.141.14 10.000.00             |                         | 201.4157NJ GS 345.0KV 0013G    |            |                       |                   |                            |                     |
| 15TNU 05345        |             | 3500                                                                                  | <b>CB</b>           | CB                          | s    |                                     | 20,141.14 10,000.00             |                         | 201-4157NU GS 345.0KV 0013G    |            |                       |                   |                            |                     |
| 15TNJ_GS345        |             | 3500                                                                                  | <b>CB</b>           | CB                          | ÷.   |                                     | 20.141.14 10.000.00             |                         | 201.415TNJ_GS 345.0KV 0013G    |            |                       |                   |                            |                     |
| 15TMJ GS345        |             | 3582                                                                                  | <b>CB</b>           | iсв                         | s    |                                     | 20.141.14 10.000.00             |                         | 201-415TMJ GS 345.0KV 0013G    |            |                       |                   |                            |                     |
| 15TMJ GS345        |             | 3662                                                                                  | CB.                 | CB                          | 缶    |                                     | 20.141.14 10.000.00             |                         | 201.415TMJ QS 345.0KV 0013G    |            |                       |                   |                            |                     |
| 157N/ QS345        |             | 3530                                                                                  | CB                  | CD.                         | 世    |                                     | 20.141.14 10.000.00             |                         | 201-4157NU GS 345.0KV 0013G    |            |                       |                   |                            |                     |
| 1578J_05345        |             | 3532                                                                                  | CB.                 | CD                          | S    |                                     | 20.141.14 10.000.00             |                         | 201-415TNU GS 345.0KV 0013G    |            |                       |                   |                            |                     |
| 15TMJ_GS345        |             | 3583                                                                                  | <b>CB</b>           | CB                          | 恕    |                                     | 20,141.14 10,000.00             |                         | 201-415TNU_0S 345.0KV 0013G    |            |                       |                   |                            |                     |
| 15TMJ GS345        |             | 3641                                                                                  | CB                  | CB                          | 岳    |                                     | 20.141.14 10.000.00             |                         | 201-415TNU GS 345.0KV 0013G    |            |                       |                   |                            |                     |
|                    | 15TNJ 0S345 | 3540                                                                                  | CB.                 | CB                          | 旨    |                                     | 20.141.14 10,000.00             |                         | 201-415TNU_0S 345.0KV 0013G    |            |                       |                   |                            |                     |

圖 2-23 顯示因故障而超出變電所斷路器遮斷容量

| $Y'$ $2$     |                | <b>Network</b>                                               |                        | Real-Time User 1 / |             |                     | Search Web   -   -   - NEW Toolbar Lipban -   -   Mail -   -   My Tahoo!   -   Cames -   W Maint -   Maint -   -   Star In   -  <br><b>Bus Foult</b> |  |                   |        |              |  |
|--------------|----------------|--------------------------------------------------------------|------------------------|--------------------|-------------|---------------------|----------------------------------------------------------------------------------------------------|--|-------------------|--------|--------------|--|
|              |                | <b>Applications</b>                                          |                        |                    |             |                     |                                                                                                    |  | <b>New Window</b> | Logout | <b>Admin</b> |  |
|              |                |                                                              |                        |                    |             |                     |                                                                                                    |  |                   |        |              |  |
|              |                | PA<br>NS.<br>FC.                                             | SA                     | 30                 | SE          | SL                  | VS:                                                                                                    |  |                   |        |              |  |
|              |                | Operator RT Monitor                                          |                        |                    |             |                     | RT Model Monitor Input: Output Tools Adv Options                                                                                                    |  |                   |        |              |  |
|              |                |                                                              |                        |                    |             |                     |                                                                                                    |  |                   |        |              |  |
| Currents MVA |                |                                                              |                        |                    |             |                     |                                                                                                    |  |                   |        |              |  |
|              |                |                                                              |                        |                    |             |                     |                                                                                                    |  |                   |        |              |  |
|              |                | <b>EXPITE Current Bus Fault</b>                              |                        |                    |             |                     |                                                                                                    |  |                   |        |              |  |
|              | $1 - 20 / 61$  | <b>BOOTER</b>                                                |                        |                    |             |                     |                                                                                                    |  |                   |        |              |  |
|              |                |                                                              |                        | Single             | Phine       | Double              |                                                                                                    |  |                   |        |              |  |
| Company Zone |                | Dun.<br><b>Name</b>                                          | <b>Throw</b><br>Phase. | Phase<br>To        | To          | <b>Phase</b><br>To. | <b>NETWORK</b><br><b>INDEX</b>                                                                                                    |  |                   |        |              |  |
|              |                |                                                              |                        | Ground             | Phase       | Ground              |                                                                                                    |  |                   |        |              |  |
| <b>EMS</b>   | NORTH          | ABPORTS 230.0KV 001 7.158.1                                  |                        | 0.0                | 0.0         | an.                 |                                                                                                    |  |                   |        |              |  |
| <b>BMS</b>   | <b>NORTH</b>   | AIRPORT2 138.0KV 001 10,540.7                                |                        | 0.0                | 0.0         | 0.01                |                                                                                                    |  |                   |        |              |  |
| <b>EMS</b>   | NORTH          | AND YTN 230.0KV 001 13,503.6                                 |                        | 0B                 | 0.D         | 0.0                 |                                                                                                    |  |                   |        |              |  |
| <b>EMS</b>   | NORTH          | ANDYTN 500.0KV 002 4,226.7                                   |                        | 0.0                | 0.0         | 0.0                 |                                                                                                    |  |                   |        |              |  |
| <b>EMS</b>   | NORTH          | ASH1 230.0KV 001                                             | 8,543.6                | 0.01               | 0.0         | 0.01                |                                                                                                    |  |                   |        |              |  |
| <b>EMS</b>   | NORTH          | ASH2 230.0KV 001                                             | 9,461.0                | 0.0                | 0.0         | 0.0                 |                                                                                                    |  |                   |        |              |  |
| <b>EMS</b>   | NORTH          | BRCREEK 138.0KV 001 18.269.1                                 |                        | 0.0                | 0.0         | 0.0                 |                                                                                                    |  |                   |        |              |  |
| EMS          | NORTH          | BROREEK 230.0KV 002 13,912.1                                 |                        | <b>CO</b>          | 0.0         | 0.0                 |                                                                                                    |  |                   |        |              |  |
| <b>EMS</b>   | NORTH          | BROWRD 230.0KV 001 10,471.8                                  |                        | 0.0                | 0.0         | 0.0                 |                                                                                                    |  |                   |        |              |  |
| <b>EMS</b>   | NORTH          | BROWRD 138.0KV 002 13.871.6                                  |                        | 0.0                | 0.0         | 0.0                 |                                                                                                    |  |                   |        |              |  |
| <b>EMS</b>   | NORTH          | CRYSTAL 230.0KV 001 20,427.4                                 |                        | 0.0                | <b>O.B.</b> | 0.0                 |                                                                                                    |  |                   |        |              |  |
| <b>EMS</b>   | NORTH          | CRYSTAL 138.0KV 002 27.619.3                                 |                        | 0.01               | 0.0         | 0.01                |                                                                                                    |  |                   |        |              |  |
| <b>EWEL</b>  | NORTH          | CRYSTAL 138.0KV 003 17,720.2                                 |                        | 0.D                | 0.D         | 0.0                 |                                                                                                    |  |                   |        |              |  |
| <b>EMS</b>   | NORTH          | CRYSTAL 138.0KV 004 17,965.8                                 |                        | 0.0                | 0.0         | 0.01                |                                                                                                    |  |                   |        |              |  |
| <b>EMS</b>   | NORTH          | DAVIS 230 BKV 001                                            | 12:461.2               | 0.0                | 0.0         | 0.01                |                                                                                                    |  |                   |        |              |  |
| <b>EMS</b>   | <b>NORTH</b>   | DAWSON 230.0KV 001 14,503.2                                  |                        | 0.01               | 0.0         | o.o                 |                                                                                                    |  |                   |        |              |  |
| <b>EMS</b>   | NORTH          | DEERFD 138.0KV 001 11.174.5                                  |                        | 0.0                | 0.0         | 0.0                 |                                                                                                    |  |                   |        |              |  |
| 日本           | NORTH          | GRATINY 138.0KV 001 14,485.7                                 |                        | 0.01               | 0.0         | 0.01                |                                                                                                    |  |                   |        |              |  |
| <b>EMS</b>   | NORTH<br>NORTH | HANOVER 230.0KV 001 11.219.2<br>INDIATIV 230.0KV 001 6,397.8 |                        | 0.0                | 0.0         | 0.0                 | 1                                                                                                    |  |                   |        |              |  |
| <b>EMS</b>   |                |                                                              |                        | 0.01               | 0.D         | 0.D                 | 1                                                                                                    |  |                   |        |              |  |

圖 2-24 各匯流排故障電流顯示

(七)暫態穩定度分析

 暫態穩定度分析為系統發生擾動現象時,觀察系統是否能夠在擾 動後仍然穩定運轉,最主要是建構系統發電機組模型,如原動機、勵 磁機、發電機模型,定義可能發生事故狀況,模擬所定義事故情況, 找出哪一個事故會造成系統不穩定。

# 參、Spectrum 系統單線圖

西門子公司之 Spectrum 3.x 為全圖形化界面之系統,所有屬於 Spectrum 之功能界面均由專屬圖形編輯器編輯產生,稱之為 Worldmap。以下就 Worldmap 及圖形編輯器做簡要之說明。

### 一、**Worldmap** 概述

每個 Worldmap 由至少一個 plane 所構成,如圖 3-1 所示:

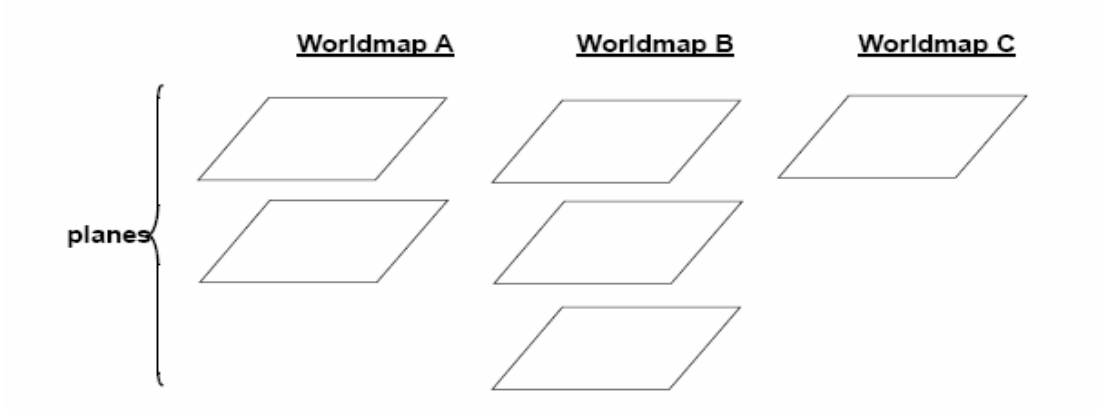

圖 3-1 worldmap

具有數個 plane 所組成之 worldmap 則可用來構造出不同層級之

單線圖,如 overview、station、station detail 等,如圖 3-2 所示

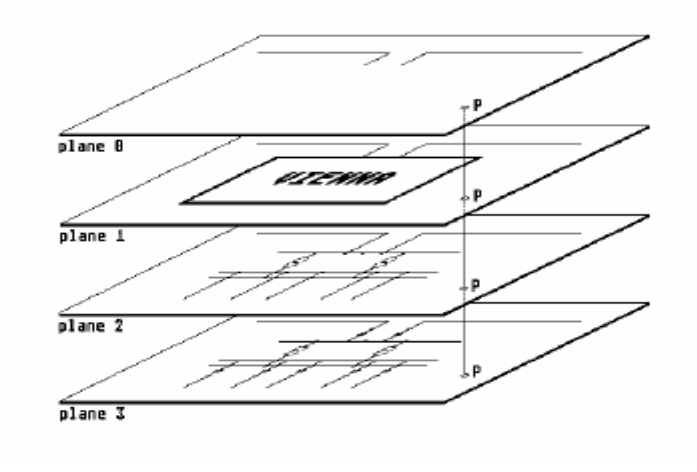

圖 3-2 worldmap structure

在 plane 中,又可在區分不同之 segments, 其中 segment0 為系統 在 plane 新增時預設產生的,其範圍為包含整個 plane。使用者可另定 義不同大小之 segment,如圖 3-3,做為繪圖所用。

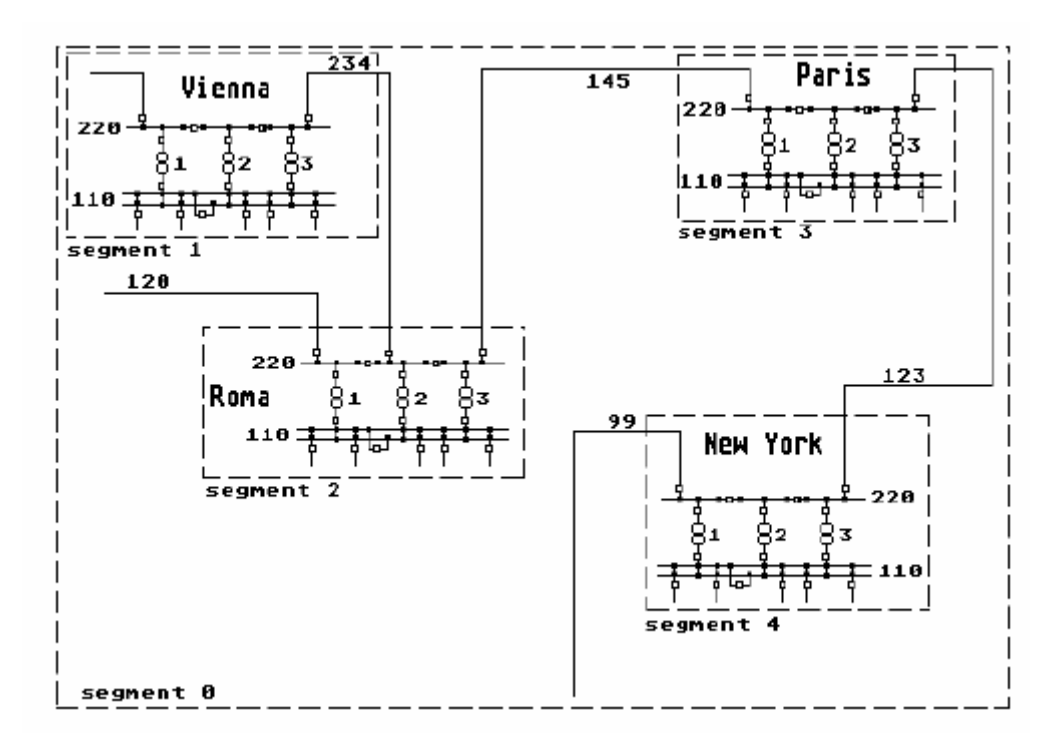

圖 3-3 segments of plane

整個 Spectrum系統圖形界面就是由 Worldmap、planes 及 segments 所構成,其關係如圖 3-4 所示:

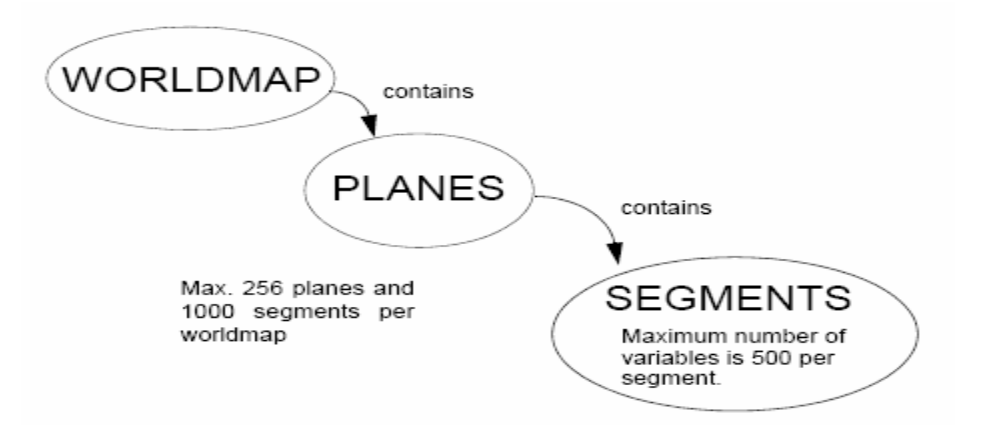

圖 3-4 Worldmap、plane、segment 關係圖

單線圖一般而言採用可縮放的模式繪製,並藉由設定不同 plane 的縮放顯示因數來產生切換不同 plane 的效果, 以圖 3-5 為例: plane1 內容為 overview,縮放因數為 1-5; plane2 內容為 netwmap,縮放因 數為 5-10。在此設定下,當圖面縮放因數縮至 5 以下時,只能看到 overview 這個 plane 中之內容,而當圖面縮放因數放大至5 以上,則 將只能看到 netwmap 這個 plane 的內容。這樣之設計可產生用圖面縮 放來自動切換系統概況圖或網路單線圖之效果。

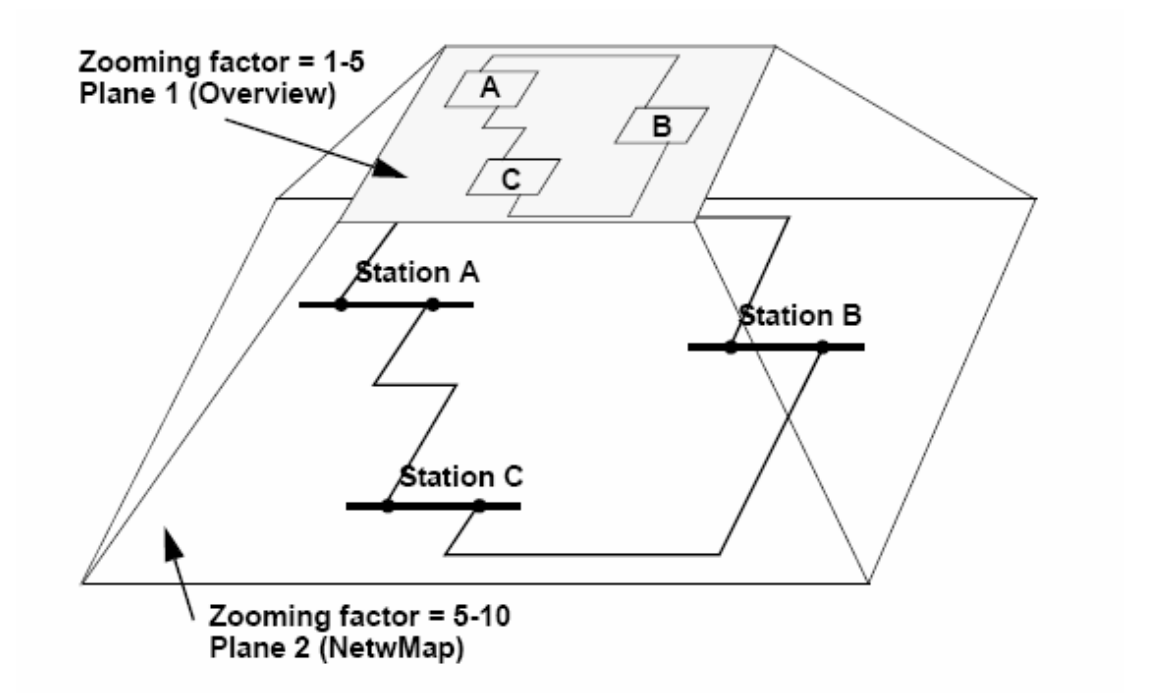

圖 3-5 圖面縮放

#### 二、圖形編輯器

圖形編輯器可分為五個部份,分別為 Display、WinGrp、AttriGrp、 Figure 及 Decision table,如圖 3-6 所示。

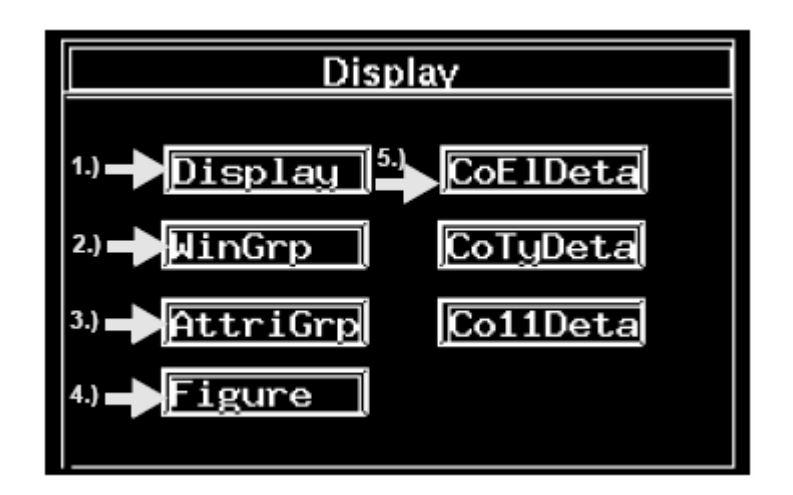

圖 3-6 圖形編輯器

# **1.Display (Worldmap Editor)**

Worldmap Editor 區分為 common area 及 working area,如圖 3-7

所示。

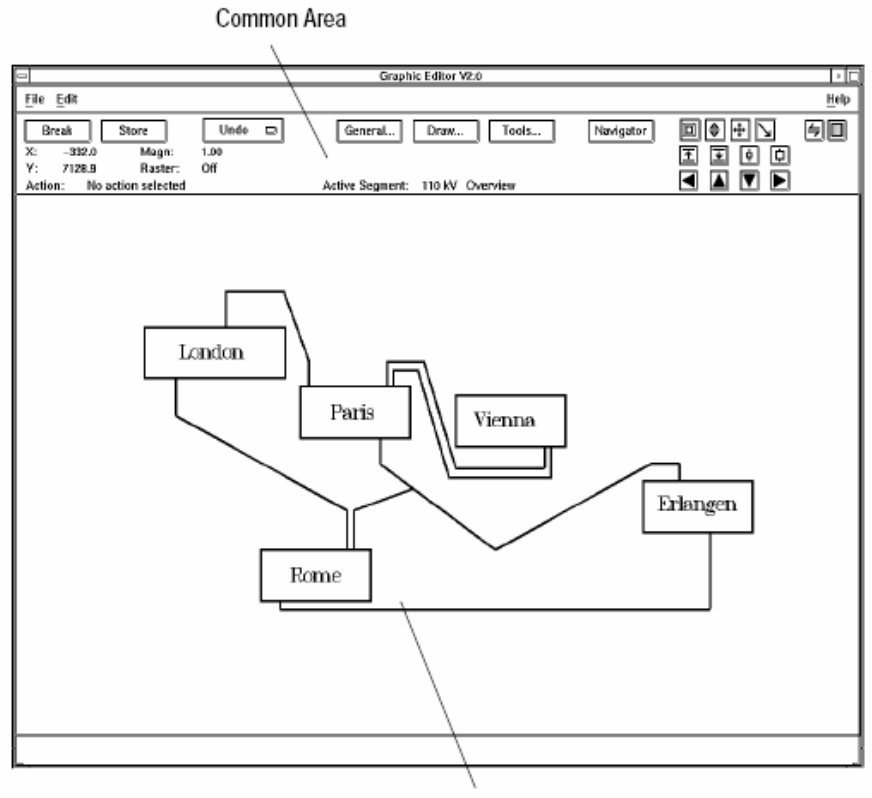

Working Area

圖 3-7 Display Editor

Common area 除了資訊顯示及功能鍵外,另有三個 sub-menu,分 別為 General、Draw 及 Tools。

### **General** 具有下列功能

Worldmap、Planes、Segments、Statistics,如圖 3-8 所示

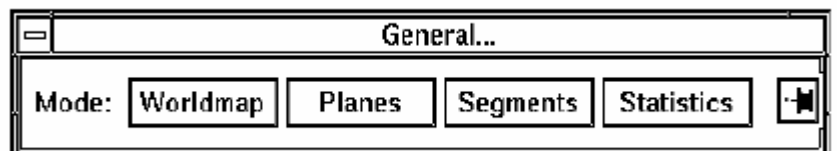

圖 3-8 General Sub-menu

### **Draw** 具有下列功能

Line、Polyline、Rectangle、Polygon、Circle、Arc、Text、Variable、

Global Figure、Local Figure、Modify、Mod Variable、Rotate、

Reflect、Move、Copy、Expose、Resize、Delete、Trim、Cut Line

及 Integr. Curve,如圖 3-9 所示

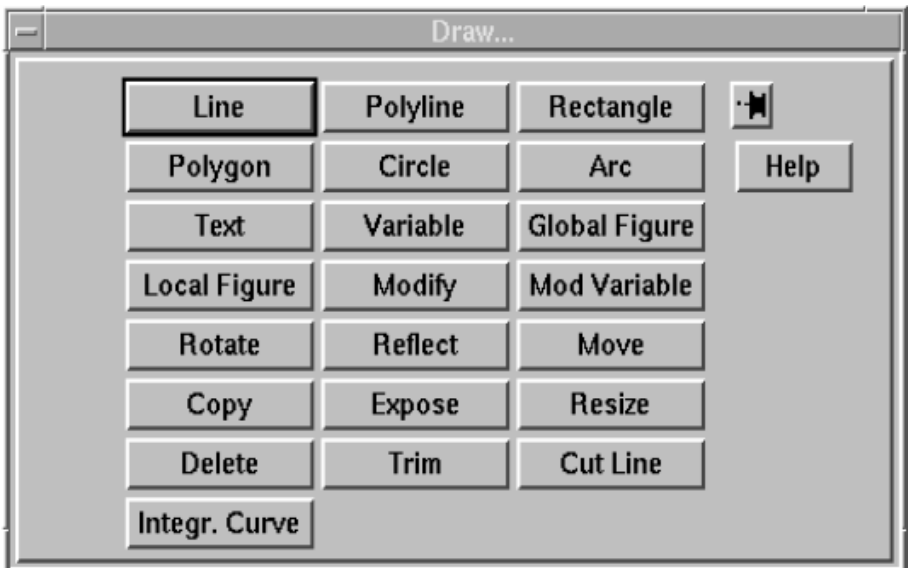

#### 圖 3-9 Draw Sub-menu

#### **Tools** 具有下列功能

Section、Raster、Catch、Borders、Select segment、Load/Dump 及

 $Check, yB$  3-10 所示

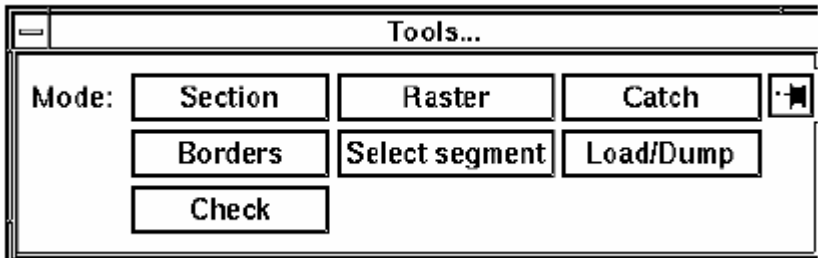

圖 3-10 Tools Sub-menu

Working area 為實際圖形編輯區域

### **2.WinGrp (Window Group Editor)**

Window Group Editor 為圖面編排編輯器,主要有三個功能:定義 Window Group、定義 EMS-Menu 選擇路徑以及定義圖面呈現之大 小。單線圖圖面在繪製完成後,必須定義 Window Group 來產生連結 點,並在索引頁面設定連結,提供調度員開啟這個單線圖。Window Group Editor 編輯畫面如圖 3-11

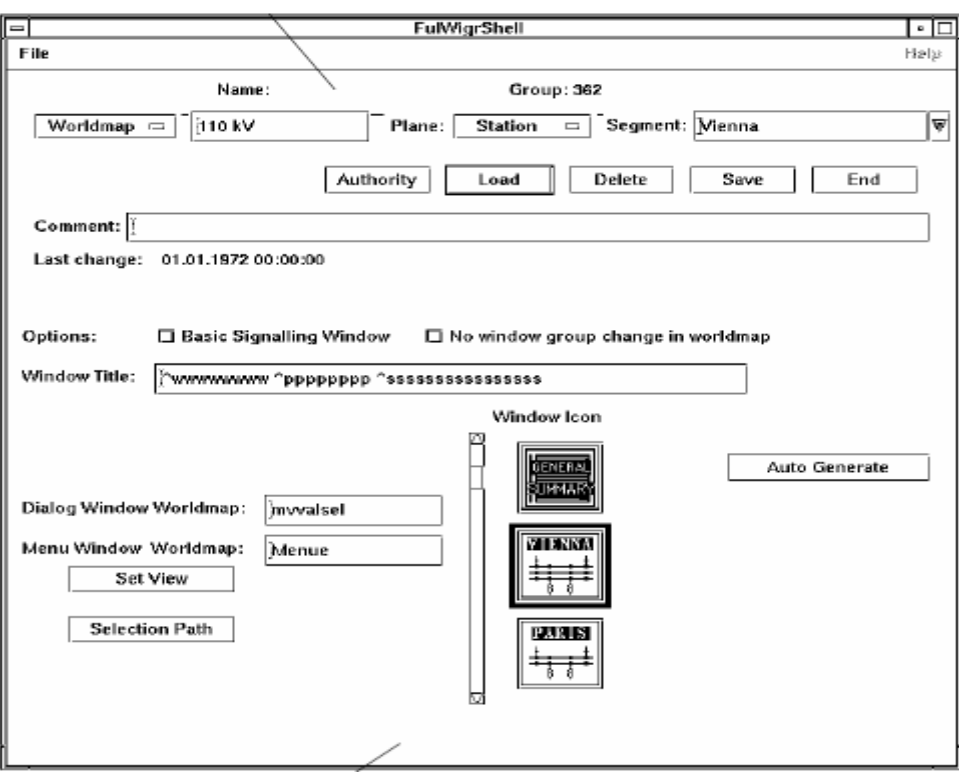

圖 3-11 Window Group Editor

## **3.AttriGrp (Fullgraphic Basic Presets Editor)**

Fullgraphic Basic Presets Editor,具有以下四種功能: Attribute

Group Editor、Figure Group Editor、Icon Editor及Color Editor,如圖

3-12。

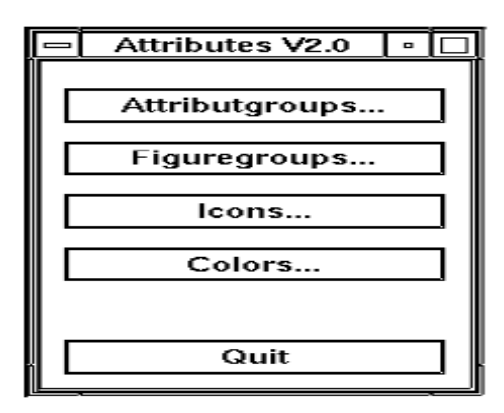

圖3-12 Fullgraphic Basic Presets Editor

**Attribute Group Editor**:定義動態顏色變化組合

在單線圖上所有需要展現顏色變化功能的元件,均需要定義成動 態元件,並在其屬性中定義欲使用之Attribute Group及Decision Table, Attribute Group、Decision Table為成對存在,利用Decision Table 中定義之系統狀態對應到選擇號碼Alternative Number,再依Attribute Group中相對此選擇號碼定義之顏色及閃爍狀態,來顯現此元件在圖 面上的顏色及閃爍狀態。Attribute Group Editor編輯器如圖3-13所示

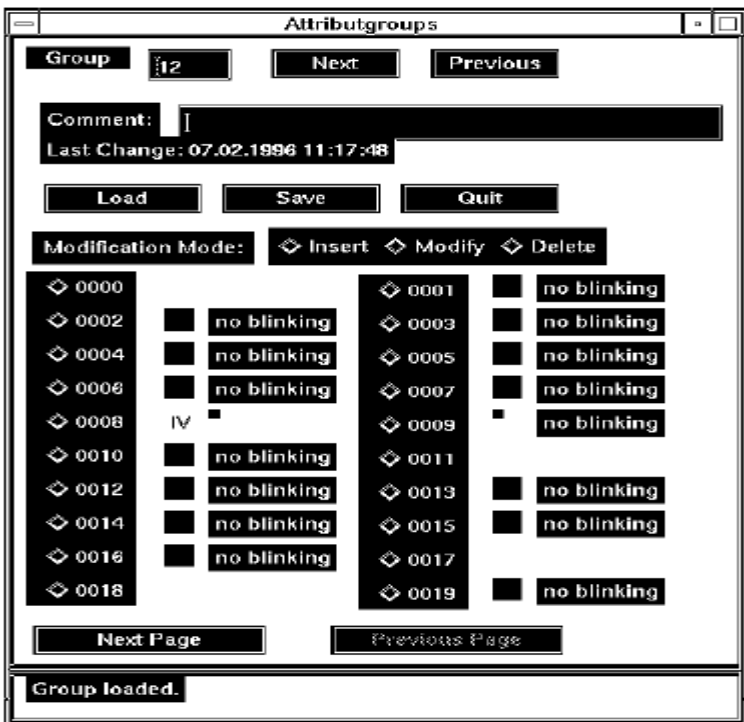

圖3-13 Attribute Group Editor

**Figure Group Editor**:定義圖形變化組合

單線圖上所有需要展現圖形變化功能的元件,均需要在其屬性中 定義欲使用之Figure Group及Decision Table, Figure Group、Decision Table為成對存在,利用Decision Table中定義之系統狀態對應到選擇

號碼Alternative Number,再依Figure Group中相對此選擇號碼定義之 圖形號碼,來顯現此元件在圖面上的圖形。Figure Group Editor編輯 器如圖3-14所示

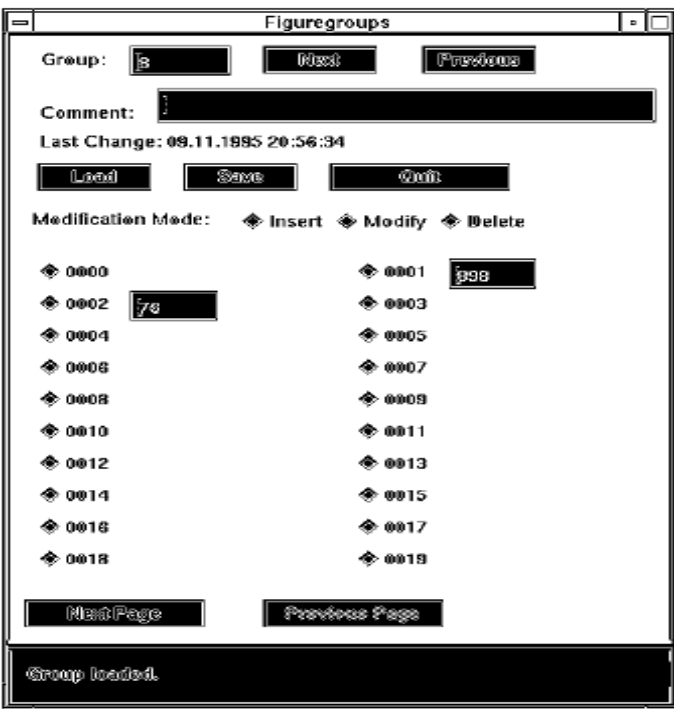

圖 3-14 Figure Group Editor

**Icon Editor**:編輯視窗最小化時,在桌面上顯示之 Icon。

在Spectrum系統中,任何作用中的視窗將它最小化時,都會在桌 面上出現一小Icon,來方便使用者判斷此Icon是代表何種功能的最小 化,因此可使用此編輯器編輯合適之Icon,作為視窗最小化時使用, Icon Editor如圖3-15所示。

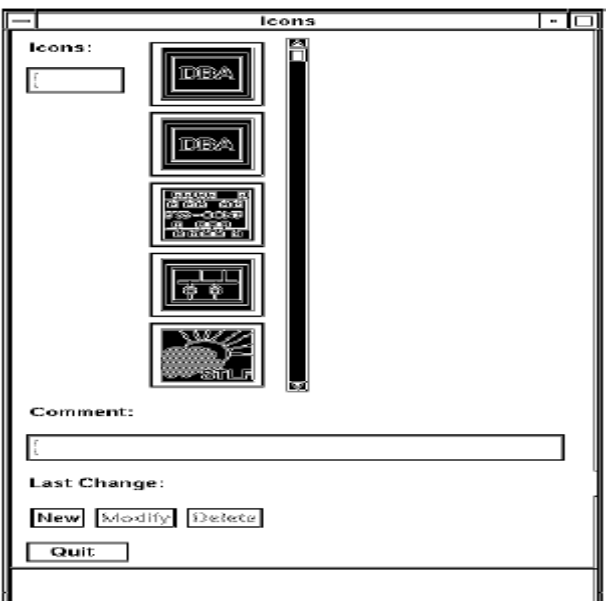

圖 3-15 Icon Editor

**Color Editor**:編輯 Spectrum 系統所使用之顏色。

Spectrum系統雖為全圖形化界面,但只使用預先定義好之32種顏 色供系統使用,Color Editor即為用來定義這32種顏色,而如果使用此 編輯器修改了任何顏色,將會使Spectrum系統中所有使用此顏色之元 件同時受到影響而改變,圖3-16為Color Editor畫面

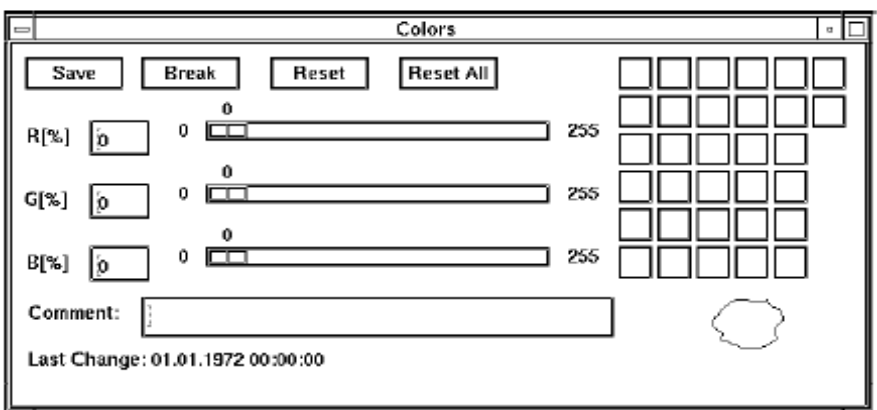

圖 3-16 Color Editor

### **4.Figure (Figure Editor)**

Figure Editor 用來編輯 Figure, 其名稱須為數字, 也就是前述 Figure Group 中選單內之數字,因此修改某一個 Figure,將會影響到 系統中所有使用此 Figure 的元件。而 Figure Editor 的編輯方式,基本 上與 Display 相同,差別僅在 Figure Editor 為單純編輯圖形,無須定 義元件之屬性。

### **5.Decision Table**

Decision Table 定義系統各種狀態的選擇對應表,如圖 3-17,在 Rules 中定義此 Table 所需要用的系統狀態,在不同的狀態組合對應 下方之 Alternative Number, 來和 Attribute Group、Figure Group 等搭 配使用。

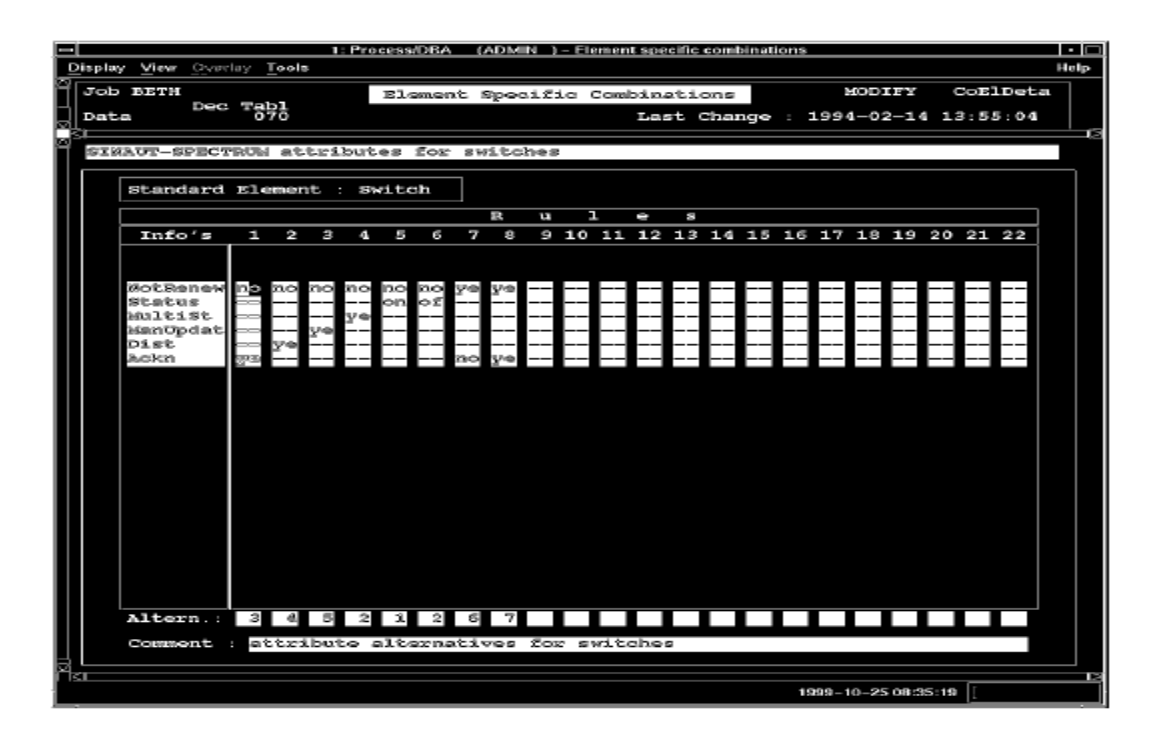

圖 3-17 Decision Table

#### 肆、工作概述

一、網路資料庫內容檢查與修正

網路資料庫經由同仁們的共同努力,於本次出國任務前將最初版 送至美國明尼亞波利西門子公司,包含 DBNETD、reference common、reference\_aa\_only 三個檔案,在台北發展系統建置網路資料 庫期間使用的是系統提供之 Adbchkr 程式檢查整體網路資料庫, Adbchkr 程式檢查的主要是語法上的問題,所以在發展系統完成之網 路資料庫仍有許多問題需要解決。

職等到達西門子公司後,隨即由西門子公司之專家協助,找出整 個網路資料庫中不合邏輯的部份,一一加以修正,並和同時在此受 OJT 訓練的同仁一同將資料庫中不足之部份補上。

由於SCADA資料庫與網路資料庫間在做檢查後發現有不一致之 情況,因此也會同 SCADA 部份之同仁,討論解決方式,而後將網路 資料庫需修改之部份修正。

二、網路應用程式測試

所有應用程式要做測試的先決條件是有一收歛的電力潮流,在做 完網路資料庫的檢查及修正後,職等即會同西門子 NA 專家高博士用 我們所建立之網路資料去執行解電力潮流,毫無意外的我們解出不收 歛的解。經由高博士點出資料庫可能有問題的地方,修正資料庫中許

33

多不合理的部份,我們取得了收歛的電力潮流解。

得到電力潮流解後,會同西門子專家,進行電力潮流、系統安全 度、故障電流、暫態穩定度等功能之初步檢驗,並同時檢視這些功能 所使用之參數,對參數有問題的部份加以解決。

三、Pre-FAT 單線圖檢查與 FAT 單線圖前置工作

1.Pre-FAT 十所電廠、變電所單線圖動態連結檢查與修正

Pre-FAT 十所電廠、變電所單線圖原在台北發展系統繪製,再由 西門子的工程師複製到明尼亞波利的資料庫。本次計畫中之單線圖是 利用顏色不同來區別系統的不同狀態,如圖 3-6 所示,因此幾乎所有 單線圖上之元件均為動態元件,必須予以設定相關資料庫連結以及其 顯示屬性。

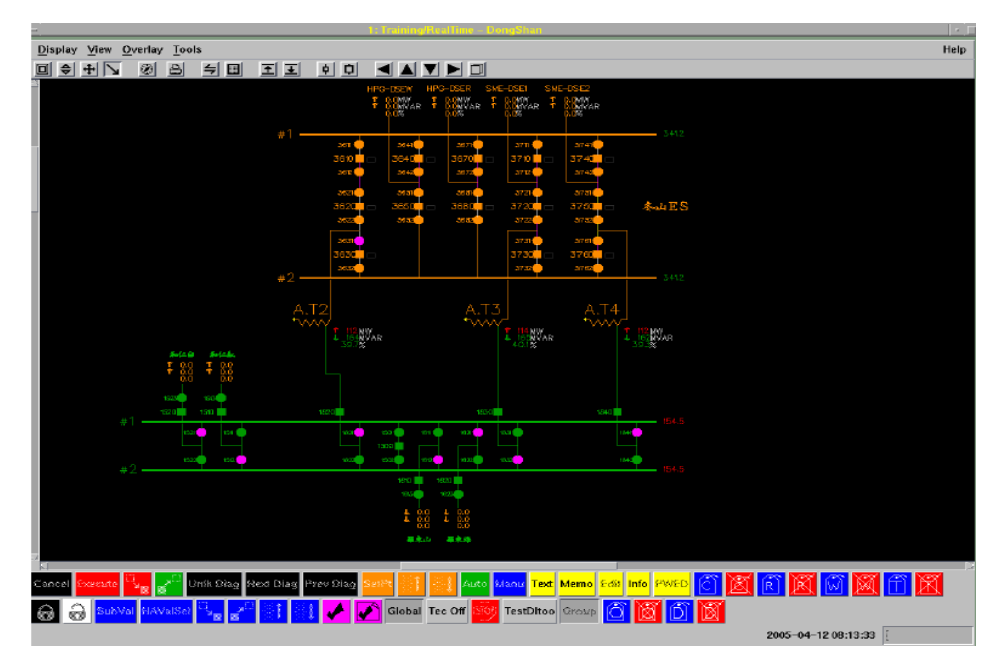

圖 3-6 單線圖範例

然而在發展系統繪製時間倉促,且無檢查經驗,因此在資料庫複製至

明尼亞波利後,在此地經由西門子工程師之指導,將 Pre-FAT 十所電 廠、變電所單線圖動態連結做檢查與修正。

2.建置單線圖選單架構

單線圖選單依「發電廠」、「超高壓」、「基隆」、「台北」等六個區 域調度中心及「花東」做區分(如圖 3-7),以方便調度員點選其所想 查看的廠所單線圖。

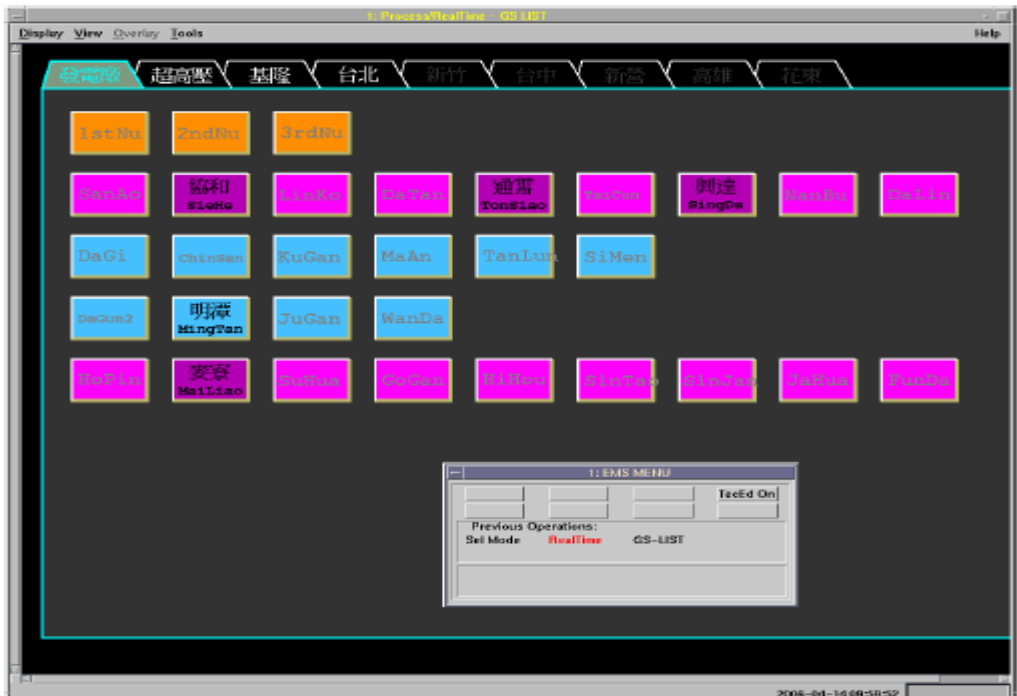

圖 3-7 單線圖選單

3.建立 Sections,提供單線圖繪製使用

先前提到,本次計畫中之單線圖是利用顏色不同來區別系統的不 同狀態,幾乎所有單線圖上之元件均為動態元件,需要設定相關資料 庫連結以及其顯示屬性,對於其餘尚未繪製超過 200 所的單線圖來 說,將會造成繪圖上沉重的工作負擔,也將會是繪圖者的夢魘。為了

簡化此一工作,利用 Spectrum 系統圖形編輯器提供的 Section 功能, 將設備元件模組化,以簡化繪圖者需要設定的資料庫連結以及其顯示 屬性。在繪製 Pre-FAT 所用單線圖時,已有建立若干的 Sections,本 次為整合,新增及修正這些 Sections,如圖 3-8 所示,以方便繪圖者 繪製其他尚未繪製之單線圖。

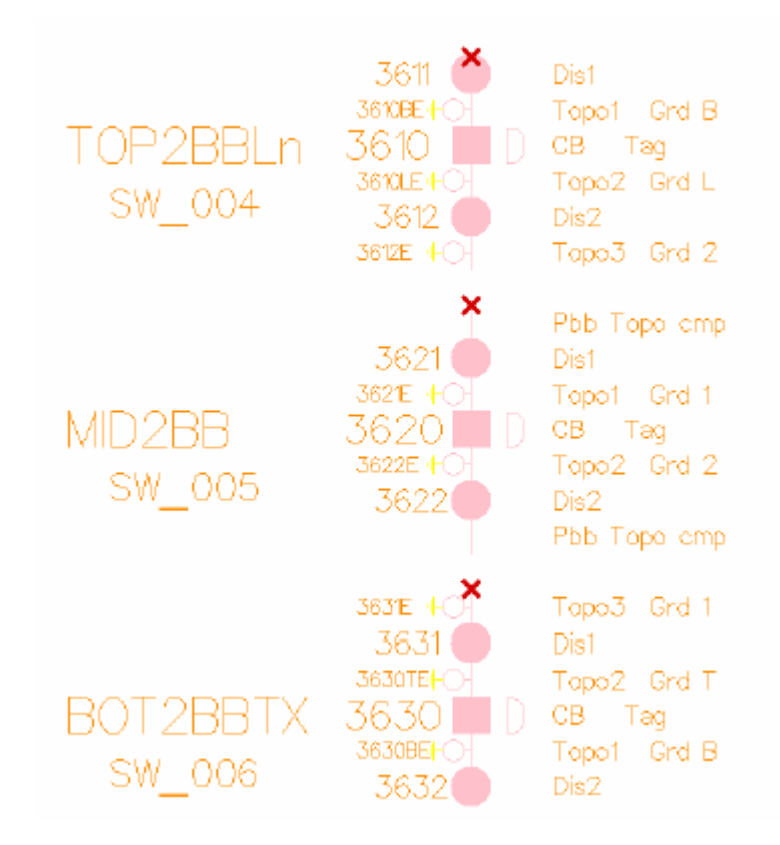

圖 3-8 Sections 範例

### 伍、心得與建議

目前電能管理系統(EMS)已面臨設備老舊、功能無法滿足之狀 況下,必須儘早更新。新 EMS 具有更多功能及更高的穩定性,若能 早日完成汰換,對於提昇電力系統安全必有相當的助益。職等能夠參 與本項重大之計畫,感謝處內長官與同仁大力協助下,才能圓滿達成 此趟任務。

在先前出廠測試期間,因新電能管理系統之應用軟體繁多,許多 應用軟體尚未整合完成,因此西門子常告知駐廠人員暫時不要使用該 系統,以便其工程師修改系統相關程式。因為西門子工程師通常都在 他們自己的辦公室工作,經電腦網路直接修改、維護軟體時,未與公 司駐廠人員互動。最後提出幾點淺見,供未來派員出國與確保 EMS 建置順利之參考。

主動詢問西門子工程師

在駐廠期間幾乎沒有西門子工程師會主動教導我們東西,必須不 斷的建置相關資料庫之資料,當遇到問題就要立刻告知他們工程師, 建議先將問題寄給他們,並要求西門子工程師要做修改程式時台電人 員能一起參與。

z 詳讀相關文件

新電能管理系統廣納應用軟體,其相關文件資料很多,建請公司

同仁有空時需熟稔我們自己的技術規範及西門子公司所提供相關文 件,反覆研讀這些資料,因為對這些資料越熟悉,將來出廠測試時才 會越瞭解電能管理系統。

z 善用網路資源

本次電能管理系統汰換計畫,無論是參與受訓或系統驗收,均需 在美國西門子公司停留數月之久,期間許多工作上的問題,需要與國 內的同仁聯繫,現在可善用網路即時通軟體相互通訊,甚至使用網路 電話直接撥回國內市內電話或行動電話,對公務聯絡十分方便且便 宜,進而加速工程進度。

未來仍有多位同仁要參與系統驗收,以及參與其他出國計畫的同 仁,均可多利用網路科技帶來的便利,工作聯絡上可更靈活有彈性, 隨時掌握資訊,公餘時對家庭也能獲得連繫,保持家人間的關懷,提 升同仁出國士氣。

# 陸、參考文件

- 1. 鄭金龍,張木軍,石連柱。台電中央調度中心分散型電能管理系統的規劃 與建置。台電工程月刊 第 688 期 94 年 12 月號。
- 2. Network Applications Training Course
- 3. TPC Import Data Definition U332
- 4. TPC Data Base Administration System Graphic Editor U240